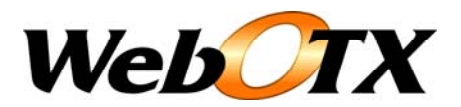

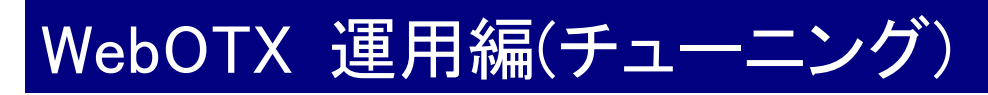

WebOTX 運用編 バージョン: 7.1 版数: 第 9 版 リリース: 2011 年 2 月 Copyright (C) 1998 – 2011 NEC Corporation. All rights reserved.

# 目次

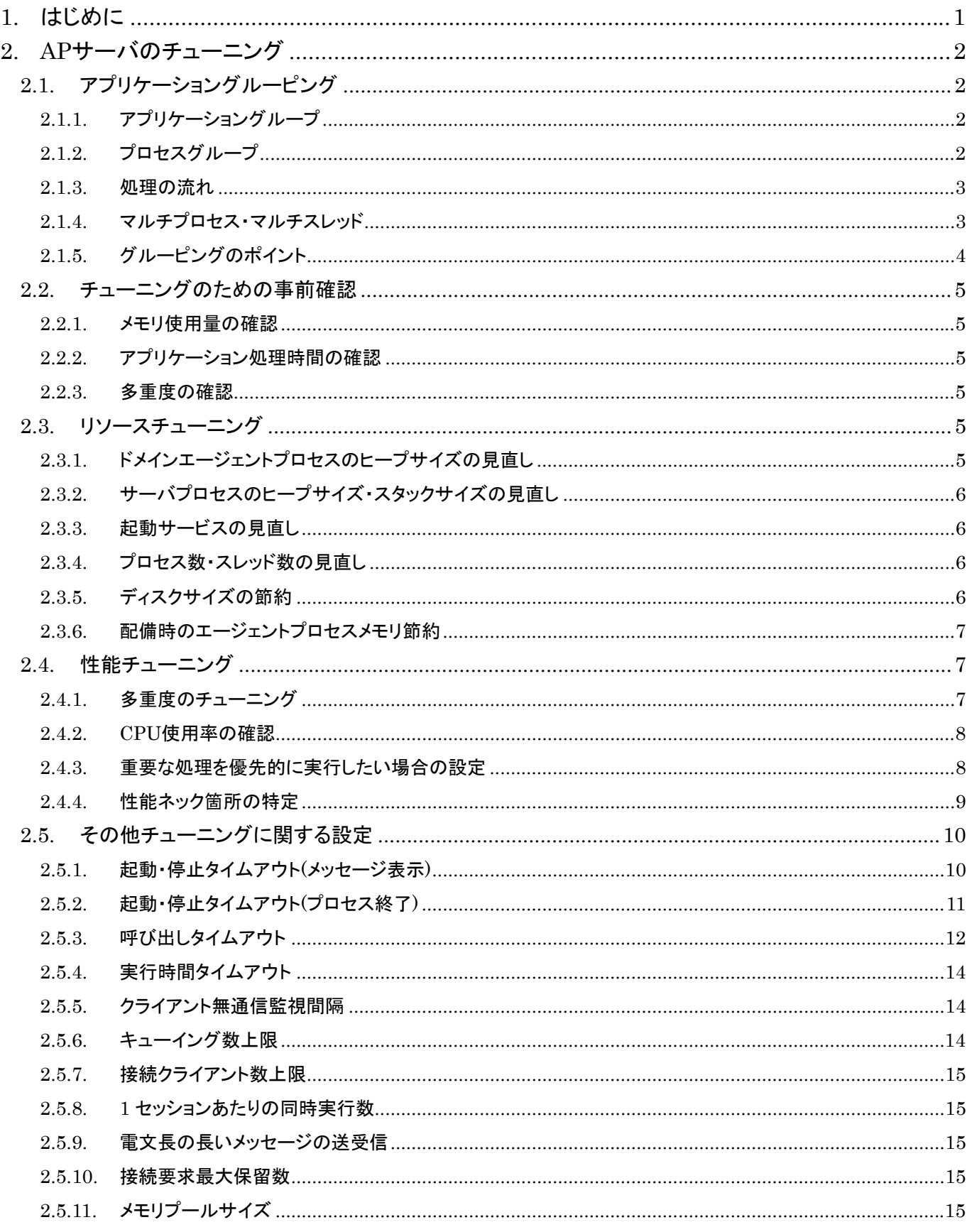

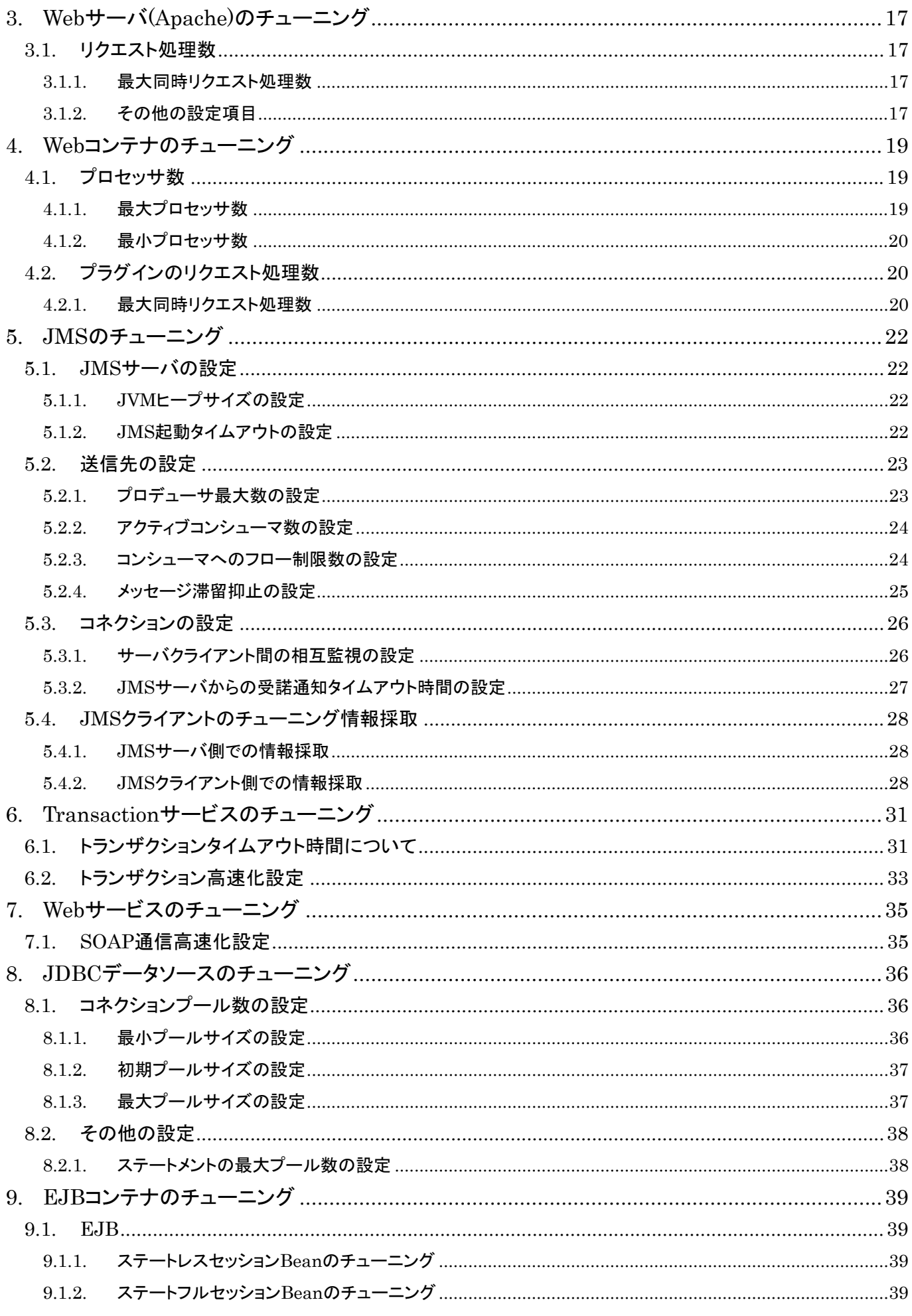

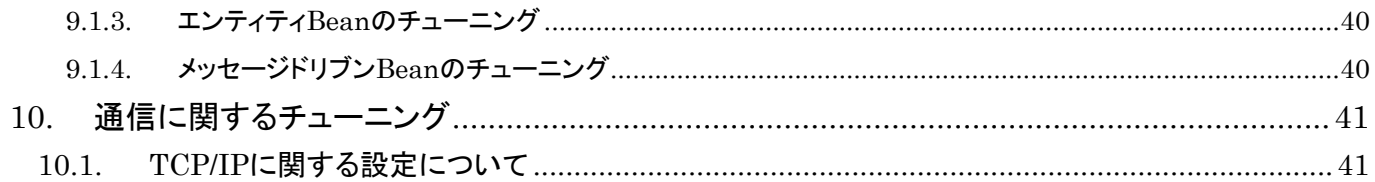

# <span id="page-4-0"></span>1.はじめに

本書は WebOTX 実行環境を運用するための運用操作法について概要や具体的な設定項目や設定方 法について記載しています。

#### 対象読者

このマニュアルは WebOTX Application Server Web Edition、Standard-J Ediotion、Standard Edition、 Enterprise Edition を使って運用環境を構築するシステムエンジニア、日々の運用を行うオペレータを対 象としています。

## 表記について

## パス名表記

本書ではパス名の表記については特に OS を限定しない限りセパレータはスラッシュ'/'で統一していま す。Windows 環境においては'\'に置き換えてください。

#### 環境変数表記

インストールディレクトリやドメインルートディレクトリなど環境によって値の異なるものについては環境変 数を用いて表します。

\${env} または \$(env)で表しています。

例) \${AS\_INSTALL} : インストールディレクトリ \${INSTANCE\_ROOT}: ドメインルートディレクトリ

#### 製品名表記

以後の説明で「WebOTX」としているものは、「WebOTX Application Server」のことをあらわします。

## コマンド操作について

本書中では運用操作に用いるコマンドの詳細についての説明は省略しています。

コマンドの詳細は「運用管理コマンド」、「運用管理コマンドリファレンス」を参照してください。

<span id="page-5-0"></span>2.APサーバのチューニング

Standard/Enterprise Editon における AP サーバのチューニングについて説明します。

## <span id="page-5-1"></span>2.1. アプリケーショングルーピング

WebOTX Standard/Enterprise Edition ではサーバアプリケーションは「アプリケーショングループ」および 「プロセスグループ」という単位でグルーピングを行ないます。それぞれどのような観点でグルーピングを 行なうべきか説明します。

# <span id="page-5-2"></span>2.1.1. アプリケーショングループ

アプリケーショングループとは、開始・終了などの運用を共にするアプリケーション群をグルーピングした ものです。例えば、「受発注業務」「在庫数管理業務」といったような業務毎にツリーを分けて管理すると いった方法を用います。こうすることで、「受発注業務」は 10 時から 17 時まで動作させ、その後は停止さ せる。「在庫数管理業務」は 24 時間動作させるなどのアプリケーショングループ単位での独立した運用 が行えるようになります。なおアプリケーションに関する設定(例えば、プロセスグループのプロセス数、 スレッド数、Java VM オプション等)を変更する場合はアプリケーショングループの再起動が必要となりま す。

すなわち、業務運用の単位でアプリケーショングループをグルーピングします。

## <span id="page-5-3"></span>2.1.2. プロセスグループ

プロセスグループとは、ある特定のサービスを提供するプロセス群です。同一のプロセスグループに登 録されているコンポーネントは同一のプロセス上でロードされます。 WebOTX はビジネスロジックを記述 した 1 つまたは複数のコンポーネントをプロセスグループに登録し、プロセスとして実行します。

プロセスグループの単位で次の項目が共有されます。

キュー(受信用)

WebOTX ではプロセスグループ単位にキューを生成します。同一プロセスグループ上のリク エストはすべてこのキューにキューイングされます。

Java VM(Java 関連のプロセスグループのみ)

WebOTX ではプロセスグループ単位に Java VM を生成し、配下のコンポーネントをロード します。マルチプロセス構成の場合は同一構成の Java VM が複数生成されます。Java VM に関する設定(ヒープサイズのような VM オプション等)もプロセスグループ単位での設定と なります。

実行多重度

WebOTX ではプロセスグループ単位に実行多重度(プロセス、スレッド)を設定します。その プロセスグループの特性に応じて実行多重度を設定できます。バックエンドサーバへのコネ クション

AP サーバが利用するバックエンドサーバ(DB や ACOS や TPBASE)へのコネクションはプ ロセスで共有されます。よってプロセスグループを分けたり、マルチプロセスにしたりする 場合はその分コネクションが生成されることになります。また VIS コネクタの場合、全ての プロセスグループで定義している総スレッド数分のコネクションが生成されます。

# 2.1.3. 処理の流れ

Standard/Enterprise Edition のサーバ AP での処理の流れについて説明します。

<span id="page-6-0"></span>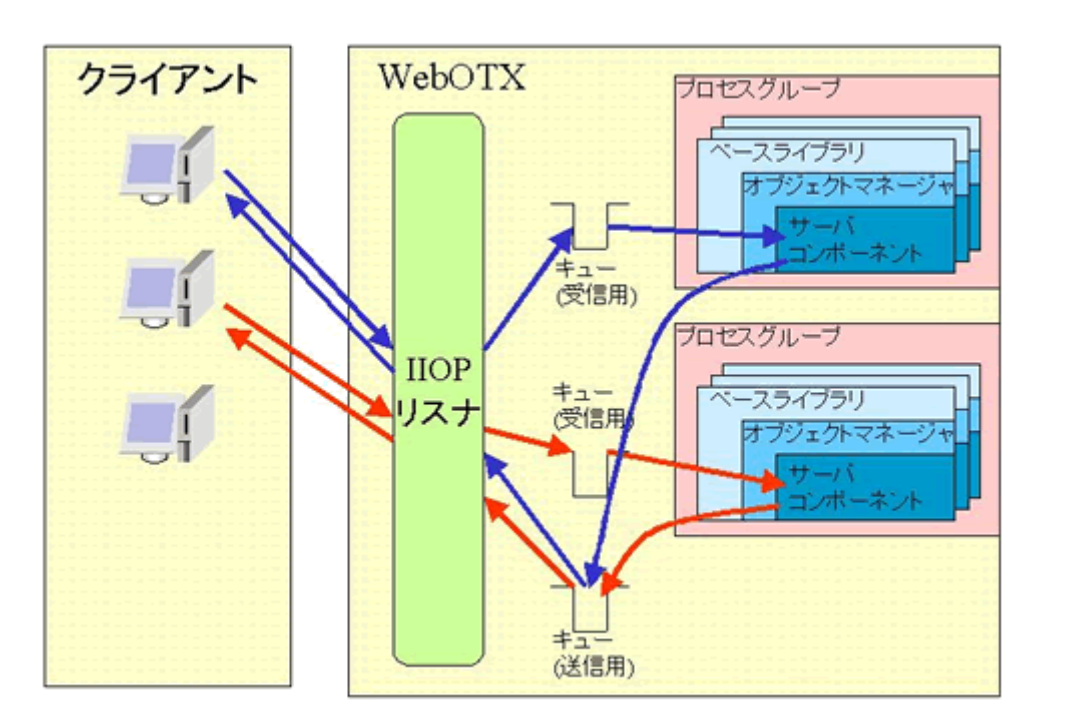

上記で説明したように、プロセスグループ単位でキュー(受信用)が生成されます。クライアント(thin クライ アントの構成では Web サーバ)からの要求は IIOP リスナを経由して、該当プロセスグループのキューに キューイングされます。そのときにプロセスグループ内でアイドル中(フリーな)のスレッドが存在していた 場合、即時にそのスレッドでリクエストは実行されます。アイドル中のスレッドが無い場合は、キューで実 行待ちとなります。

プロセスグループでキューは共有しますので、例えば実行時間が非常に長い呼び出しが実行された場 合、そのリクエストを処理するために 1 つのスレッドは占有されます。これにより同じプロセスグループ内 にある他の呼び出しを実行するスレッドが減少してしまいます。全てのスレッドが長い呼び出しに占有さ れてしまった場合、そのプロセスグループに対する要求は全てキューイングされることになります。

#### <span id="page-6-1"></span>2.1.4. マルチプロセス・マルチスレッド

プロセスグループを多重実行させる場合、プロセスを多重化させる方法とスレッドを多重化させる方法が あります。

各プロセスはシングルスレッドでもマルチスレッドでも動作させることができます。すべてのプロセス上の スレッド群は、単一のキューに対してデータの到着を待ち合わせるので、空きスレッドに効率良くトランザ クション要求をディスパッチすることができます。マルチプロセス実行させることにより、アプリケーション の一時的な障害に対してサービスの継続が可能になります。データや環境、タイミングなどの要因でア プリケーション障害が発生しても、そのプロセスだけが異常終了し、他のプロセスは影響を受けません。 したがって、システム全体ではサービスを中断させることがありません。

しかしマルチプロセス構成はマルチスレッド構成に比べてより多くのリソースを必要とします。システムで 多数のプロセスが起動することによりマシンのリソース不足を招き、サーバ自体が不安定になる恐れが あります。マルチプロセスは予期せぬアプリケーション障害に備えての多重化とし、クライアントからの同 時実行に備えての多重化はできるだけマルチスレッドで行う構成が望ましいといえます。ただし、アプリ ケーションの構成上(スレッド間同期、排他制御)の問題でマルチスレッド動作できないなどの制限がある 場合は、マルチプロセス構成で多重度を確保します。

また、システム運用中に発生した想定外の大量のトランザクション要求に対して、動的にアプリケーショ ン多重度(スレッド、プロセス)を増加させることが可能です(注:スレッド数は最初に確保した数以上は増 やせません)。これにより、大量のトランザクション要求に対してサーバ側が処理しきれずに要求がキュ ーに滞留しレスポンス悪化することが避けられます。また、負荷が下がったときに安全に実行多重度を

運用アシスタント機能により、システムの稼働状況に応じて多重度の増減を推奨(または自動変更)する ことができます。高負荷により設定された応答時間を満たさないと予想される場合は、多重度を増やす よう通知(または自動変更)します。負荷が下がった状態が続くと多重度を減らすように通知(または自動 変更)します。詳しくは「運用編(TP モニタの運用操作) 2.40.3 多重度の最適化支援」を参照してください。

## <span id="page-7-0"></span>2.1.5. グルーピングのポイント

上記の WebOTX のプロセスグループの特性を考慮してどのようにグルーピングするのが望ましいか説 明します。

## 消費メモリについて

多重度を確保するにはマルチプロセスとマルチスレッドがありますが、特にマルチプロセス構成にする場 合メモリ消費量を考慮する必要があります。以下に WebOTX Java AP のメモリ消費量の目安の計算式を 示します。

(ヒープサイズ)+(スレッドスタックサイズ)×スレッド数+15(MB)

※1 プロセスあたりの計算式です。実際は全てのプロセスの合計値となります また、OS によりメモリ消費量は計算式から増減があります。

スレッド数を上げても(スレッドスタックサイズ:既定値 1M)分しか増加しないのに比べ、プロセス数を上げ ると上記の計算式の値全てのサイズ分増加します。メモリ量を考慮すると、多重度はマルチプロセスより マルチスレッドで行うべきです。

# ライセンスについて

VIS コネクタを使用した場合、TP システムで定義している総スレッド数分コネクションを作成します。VIS コネクタのライセンスはコネクション単位ですので、総スレッド数がライセンスを越えることができません。

#### 例えば

WebOTX VIS コネクタ実行環境 (4)

WebOTX VIS コネクタ実行環境 (+8)

を購入している場合 4+8(=12)ライセンスですので、1 プロセスグループ 1 プロセス 1 スレッド構成にするに しても 12 個しかプロセスグループを作成することができません。1 プロセスグループ 2 プロセス 2 スレッド 構成の場合は 3 個(12÷4)のプロセスグループしか作成することができないこととなります。

## コネクション数について

バックエンドサーバへのコネクション数についても注意が必要となります。マルチプロセス構成とした場 合、プロセスの数分、コネクションを生成することとなります。多くのプロセスを生成すると、バックエンド サーバとのコネクション数の制限を越えてしまうことがあります。

## キューについて

上記にも書きましたように、WebOTX はプロセスグループ単位でキューを生成します。ここで作成したコン ポーネントを複数のプロセスグループに登録するのと、1 プロセスグループに登録するのではどちらがい いのかの考え方について説明します。

#### 複数のプロセスグループに登録する場合

複数のプロセスグループに登録する場合は、キューやプロセス空間が他のコンポーネントと完全に独立 します。あるコンポーネントに問題があり、ストールやレスポンス悪化、アボートが発生した場合でもその 影響をほとんど受けません。あるコンポーネントがストールもしくはレスポンス悪化(もともと正常でも時間 がかかる呼び出しでも同様)があった場合、プロセスグループ中のスレッドが、全てストールしてしまう可 能性があります。アボートの場合は、Java VM 全体でアボートとなり、全てのコンポーネントへの影響が 出てきます。このような状態になった場合、そのプロセスグループへの呼び出しは例えその呼び出し自 体に問題が無くてもそれ以上処理されなくなりそのプロセスグループ全体がストールしたり、実行プロセ スがアボートしてなくなってしまいます。プロセスグループを分けることは、このような現象を未然に予防 することができます。

## 1 プロセスグループに登録する場合

上記で説明したように 1 プロセスグループに登録する場合ストール、レスポンス悪化、アボートに対して 注意が必要になります。対策として、マルチスレッドで多重度を十分に確保することおよびマルチプロセ スでアボートしても、プロセス数が 0 となることを行っておくことがあげられます。複数のプロセスグループ の構成より万全ではありませんがある程度問題は回避できます。

# <span id="page-8-0"></span>2.2. チューニングのための事前確認

チューニングの方針を立てるためには現在使用中または使用予定の WebOTX のメモリ使用量や性能を 正しく把握する必要があります。WebOTX や OS が提供する情報採取方法について説明します。

#### <span id="page-8-1"></span>2.2.1. メモリ使用量の確認

WebOTXが必要とするメモリ使用量はマニュアルの[セットアップガイド]-[1.使用上の条件]-[1.1 必要リソ ース]を参照してください。WebOTXのエージェントプロセスが使用するJVMヒープサイズの確認について は「運用編(モニタリング) 3.3.1 JVMヒープサイズのモニタリング」を参照してください。アプリケーションプ ロセスのメモリ使用量の確認については「運用編(TPモニタの運用操作)2.37 統計情報の表示」を参照し てください。その他のプロセスについてはタスクマネージャ(Windowsの場合)またはtopコマンド(unixの場 合)で確認してください。また、OS全体でのメモリ残量はタスクマネージャ(Windowsの場合)または swapinfoコマンド(unixの場合)で確認できます。HP-UXの場合はHPJmeterなどでヒープ使用量を確認す ることもできます。

#### <span id="page-8-2"></span>2.2.2. アプリケーション処理時間の確認

実行時間上限設定を適切に行うために、運用アシスタントの実行時間上限の適正値算出機能を利用し てください。詳細は「運用編(TP モニタの運用操作) 2.40.4 実行時間上限の適正値算出」を参照してくだ さい。

また、プロセス数やスレッド数を適切に設定するためにはキュー滞留数がひとつの目安になります。統 合運用管理ツールでのキュー滞留数の確認方法については「運用編(モニタリング) 3.3.3 キューイング 数のモニタリング」を参照してください。さらにquewrtコマンドで確認することもできます。「運用編(TPモニ タの運用操作) 2.39.5 キュー滞留数の確認方法」を参照してください。

### <span id="page-8-3"></span>2.2.3. 多重度の確認

クライアント多重度、スレッド多重度がどこまで使われているのかを確認する方法を説明します。

#### ・ クライアント多重度

使用中の接続クライアント数については「運用編(モニタリング) 3.3.4 接続クライアント数のモニタリング」 を参照してください。

・ スレッド多重度

WebOTXは稼動スレッド数などを記録するためにオペレーションジャーナルを採取しています。オペレー ションジャーナルを編集することにより、稼動スレッド数を時間毎に調査することができます。「運用編(TP モニタの運用操作) 2.38 オペレーションジャーナルの編集」を参照してください。

## <span id="page-8-4"></span>2.3. リソースチューニング

WebOTX で消費するメモリについてチューニングする方法について説明します。またディスクサイズを節 約する方法について説明します。

<span id="page-8-5"></span>2.3.1. ドメインエージェントプロセスのヒープサイズの見直し

ドメインエージェントプロセスのヒープサイズを見直すことにより、ドメインエージェントプロセスの使用メモ リをチューニングできます。なおチューニングする値については GC ログを採取するなどして見積もる必 要があります。少なくしすぎると OutOfMemoryError が発生します。

#### 設定方法

統合運用管理ツールのドメイン毎に設定

・ [server]-[java-config]-[JVMオプション] –Xmx512m –Xms64m 部分を編集

なお、GC採取時以下のログが出力されていた場合、Javaの通常のヒープとは別のPermanent領域と

いうヒープ領域が足りなくなったことを示しています。

Permanent generation is full...

increase MaxPermSize (current capacity is set to: 67108864 bytes)

ここにはクラスの内部表現が展開されます。アプリケーションによっては非常に多くのクラスをロード

するものもあり、Permanent 領域が足りなくなることがあります。このような場合には、Permanent 領

域のサイズを変更する必要があります。現在は、Javaのデフォルト値である 64Mに設定されていま す。

[server]-[java-config]-[JVMオプション]にて、以下を追加してドメインを再起動してください。

-XX:MaxPermSize=<最大サイズ>

例) 最大 256Mに設定

-XX:MaxPermSize=256M

## <span id="page-9-0"></span>2.3.2. サーバプロセスのヒープサイズ・スタックサイズの見直し

サーバ AP プロセスのヒープサイズ・スタックサイズを見直すことにより、サーバ AP プロセスの使用メモリ をチューニングできます。GC ログを採取するなどして見積もる必要があります。少なくしすぎると OutOfMemoryError が発生します。

#### 設定方法

統合運用管理ツールのプロセスグループ毎に設定

- ・ [スレッド制御]-[スレッドスタックサイズ]
- ・ [JavaVMオプション]-[最大ヒープサイズ]及び[初期ヒープサイズ] (Javaのみ)

## <span id="page-9-1"></span>2.3.3. 起動サービスの見直し

ドメイン作成時の既定値では、全てのサービスが起動するように設定されます。運用上必要のないサー ビスを起動させない設定にすることによりメモリを削減することができます。

#### 設定方法

統合運用管理ツールのドメイン毎に設定

・ [server]-[internal-lifecycle-module]-[(各サービス)]-[設定項目(Configurations)]-[起動の可否]

表示されていないサービスを表示させるためには、統合運用管理ツールの[システム]-[システム設

定]-[画面表示]において、管理対象の表示レベルと属性の表示レベルを詳細レベルの情報を表示す

るように変更してください。

### <span id="page-9-2"></span>2.3.4. プロセス数・スレッド数の見直し

サーバ AP プロセスのプロセス数およびスレッド数を減らすことによりシステム全体のメモリを削減するこ とが出来ます。それ以上にメモリの節約を必要とする場合はコンポーネントの集約を行うことによりメモリ を削減できます。ただし、障害の局所化か難しくなるなどのデメリットもあるので注意が必要です。

#### 設定方法

- ・ 統合運用管理ツールのプロセスグループの[プロセス制御]-[プロセス数]
- ・ 統合運用管理ツールのプロセスグループの[スレッド制御]-[スレッド数]

#### <span id="page-9-3"></span>2.3.5. ディスクサイズの節約

ディスクサイズを節約するためにアプリケーションログのファイルサイズを制限したり、プロセス終了によ り退避されたアプリケーションログを削除したりすることができます。例えば削除可能なアプリケーション ログについては「運用編(ロギング) 2.5.1 サーバアプリケーショントレース採取」に記述している save ディ レクトリがあります。但し、ログの削除は障害発生時のプロセスの異常終了の原因究明に支障が出る可

能性があるため注意が必要です。

この save ディレクトリを定期的に削除したい場合はタスクスケジューラ(Windows の場合)や cron(unix の 場合)を利用する方法があります。

・ Windows の場合

タスクスケジューラは[コントロールパネル]-[タスク]-[スケジュールされたタスクの追加]で使用できま す。save ディレクトリ削除(退避)用バッチを作成してタスクスケジューラに登録してください。

・ UNIX の場合

cronはcrontabファイルの命令に従って実行されます。HP-UXの場合、crontabファイルは実行ユーザ名 と同じで、/usr/lib/cron/cron.allow ファイルに該当する名前がある場合に crontab を実行できます。他 OS ではディレクトリやファイル名が異なる場合がありますが、基本的には使い方は同じです。詳細は man コマンドで確認してください。

# <span id="page-10-0"></span>2.3.6. 配備時のエージェントプロセスメモリ節約

Standard/Enterprise Editionで動作するTP モニタは、オペレーション毎にトランザクション等の実行時情 報を管理する機能を備えています。あるモジュールが配備されると、TP モニタでは個々のオペレーショ ンを識別するために番号を付与して、内部管理テーブルと状態情報との関連付けを行います。EJB モ ジュールの場合には、オペレーションがリモートインタフェースのメソッドに該当します。

メソッド識別情報の割り当て範囲を限定することにより、配備処理中に行われる識別情報の生成数を削 減し、エージェントプロセスでのメモリ消費量の削減が可能です。

詳しくは、運用編マニュアル"アプリケーションの配備"中「9.1 EJB のメソッド識別情報の割り当て抑止」 を参照してください。

# <span id="page-10-1"></span>2.4. 性能チューニング

サーバ AP の性能チューニングについて説明します。

#### <span id="page-10-2"></span>2.4.1. 多重度のチューニング

プロセスグループの適正な多重度を算出するための方法について説明します。

#### 理論的に算出

待ち行列理論を用いた計算により理論値を算出する方法について説明します。まずは以下の値につい て要件を整理します。

平均到着間隔:Ta

単位時間のトランザクション処理件数の逆数です。既存システムもしくはユーザ要件から算 出してください。

平均サービス時間:Ts

サーバでのその処理の実行時間です。既存システムもしくはユーザ要件から算出してくださ い。

レスポンス時間:R

クライアントからみた応答時間です(サービス時間+待ち時間)。既存システムもしくはユーザ 要件から算出してください。

多重度:N

プロセスグループの多重度です。

これらを待ち行列理論で計算して必要な多重度 N を求めます。

N=RTs/(Ta(R-Ts))

例えば

Ta=0.1 (10 件/秒)

Ts=0.2

 $R = 0.5$ 

とすると

 $N=0.5*0.2/(0.1*(0.5-0.2))=3.3...$ 

となり要求を満たすには 4 多重必要ということになります。

## プロトタイプを用いた算出

本番運用を想定したプロトタイプを動作させ多重度を求める方法について説明します。プロトタイプを用 いた測定のほうがより実運用に即した値を求めることが出来ます。

### 単体評価で算出

平均サービス時間:Ts を 1 多重で 1 つのクライアントからアクセスして時間を求めます。その他の値は既 存システムもしくはユーザ要件から算出した値を用いて多重度を求めることが出来ます。

#### 負荷評価で確認

実際に平均到着間隔:Ta だけの負荷をかけて多重度を変えながらレスポンス時間を確認します。

#### 運用アシスタントの利用

運用アシスタントにより多重度の適正を診断することができます。多重度が多すぎる/少なすぎる場合は 統合運用管理ツールなどを通して通知されます。

また運用アシスタントの多重度自動変更機能を利用することにより、システムの稼働状況に合わせて多 重度を自動的に変更させることができます。詳しくは「運用編(TP モニタの運用操作) 2.40.3 多重度の最 適化支援」を参照してください。

## <span id="page-11-0"></span>2.4.2. CPU使用率の確認

応答時間が長い場合はその時の CPU 使用率を確認してください。応答時間が長い場合はその時の CPU 使用率を確認してください。プロセスグループの「動作情報」タブの「プロセス情報」で確認できま す。CPU 情報はオペレーションジャーナルに記録され、統計的に解析することが可能です。 CPU 使用率が高い場合はプロセス数やスレッド数を増やしても性能がよくなるとは限らないため、CPU 使用率を減らすなどの対策が必要です。

## <span id="page-11-1"></span>2.4.3. 重要な処理を優先的に実行したい場合の設定

多重度を増やす等の対処をおこなっても、他のプロセスが動作中で CPU 時間がなかなか割り当てられ ない場合などはレスポンス時間が大きくなってしまいます。プロセスの優先度を指定することにより、高 優先度の処理は他のプロセスより優先されるため、CPU 負荷が高い状況でも処理投入後即開始するこ とが可能となります。

例えば、以下のように業務特性に合わせた最適な優先度設定が可能です。(※)

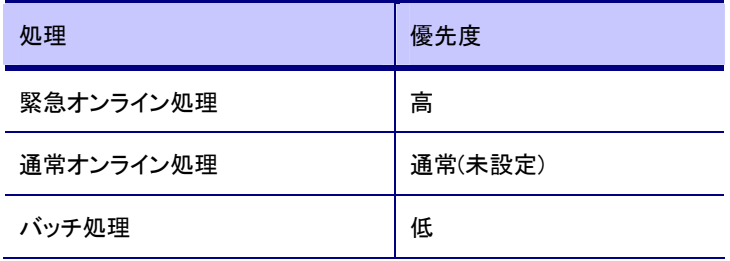

(※)優先度を維持す るためには優先度を 固定化する必要があ ります。また Linux OS では優先度を固 定することが出来ま せん。優先度を高く 設定しても、実行を 続けると優先度が落 ちる場合がありま

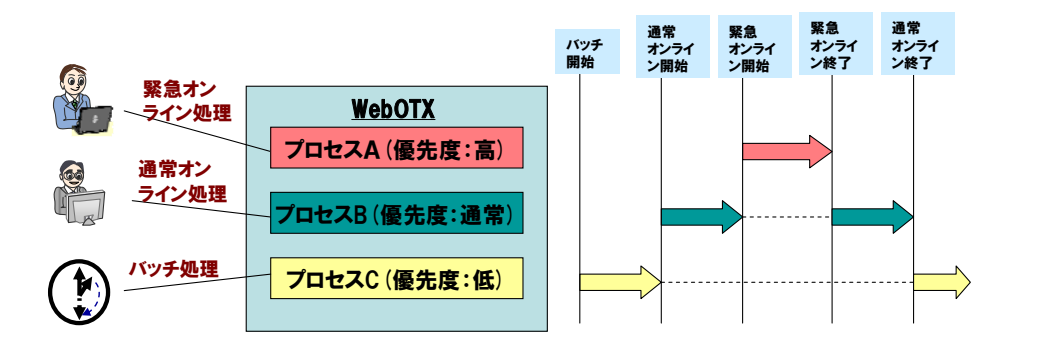

す。

さらに、呼び出し処理単位の優先度設定(オペレーション優先度)と組合せて、よりきめ細かな設定が可 能です。

プロセス優先度の設定はプロセスグループ単位で行います。具体的な設定方法は「運用編(TPモニタの 運用操作)」の「2.22 サーバアプリケーション制御のための設定」を参照してください。

オペレーション優先度の設定はオペレーション単位で行います。具体的な設定方法は「運用編(TPモニタ の運用操作)」の「2.24 オペレーション制御のための設定」を参照してください。

## <span id="page-12-0"></span>2.4.4. 性能ネック箇所の特定

性能測定を行なった結果、性能が想定していたより出ない場合、どの部分に問題があるのか特定する 方法について説明します。

#### レスポンス時間の把握

実際にどれくらいの実行時間で運用しているかを確認する方法について説明します。レスポンス時間の 把握により問題のあるオペレーションを特定することが出来ます。

オペレーションの性能情報は[統計情報]-[ドメイン名]-[アプリケーション]-[アプリケーション名]-[モジュ ール名]-[インタフェース名]-[オペレーション名]を参照して下さい。

また、レスポンス時間(キュー待ち時間を含む応答時間)の他に、実行時間(キュー待ち時間を含まない 処理時間)と CPU 時間を確認することで性能ネック箇所を切り分けることができます。性能ネック箇所と して疑わしいのは以下の箇所となります。

 レスポンス時間 >> 実行時間 であれば多重度不足 実行時間 >> CPU 時間 であれば DB やネットワークなどのバックエンド問題 実行時間 ≒ CPU 時間 であれば業務 AP 内でのループ

#### キュー滞留数の把握

キュー滞留が発生しているかを確認する方法について説明します。キュー滞留が発生している場合、多 重度が不足しておりレスポンス悪化になっている可能性が考えられます。

キュー滞留数の確認方法については「運用編(TPモニタの運用操作)」の「2.39 障害解析」を参照くださ い。

## オペレーションジャーナルの活用

オペレーション単位でオペレーションの処理状況(平均時間、最大時間、最小時間、呼び出し回数、平均 CPU 使用時間(ユーザモード/カーネルモード)、最大 CPU 使用時間(ユーザモード/カーネルモード)、最 小 CPU 使用時間(ユーザモード/カーネルモード))を確認することができます。これによりより問題のある オペレーションを特定することが出来ます。

オペレーションジャーナルの確認方法については「運用編(TPモニタの運用操作)」の「2.38 オペレーショ ンジャーナルの編集」を参照ください。

#### イベントジャーナルの活用

イベントジャーナルを採取してオペレーションの処理の流れを詳細に調べることができます。

## プロファイリング(Java APのみ)

Java アプリケーションの場合プロファイリングを行なうことにより、より詳細に問題箇所を特定することが 出来ます。

# <span id="page-13-0"></span>2.5. その他チューニングに関する設定

高負荷になりレスポンスが悪化した場合などに考慮が必要なタイムアウト値や、プロセス起動・停止に必 要なタイムアウト値などに関する設定、その他上限設定について説明します。

<span id="page-13-1"></span>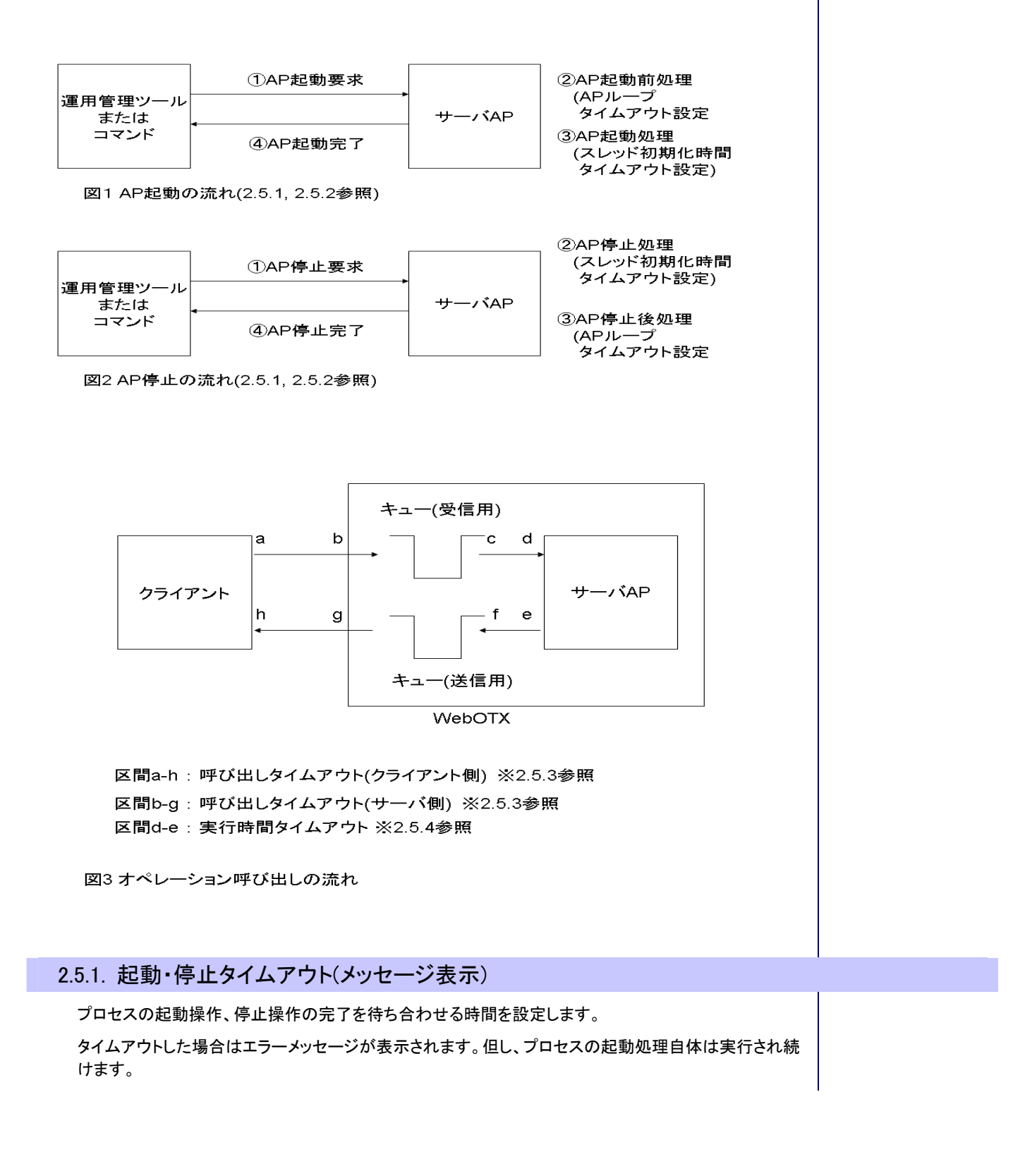

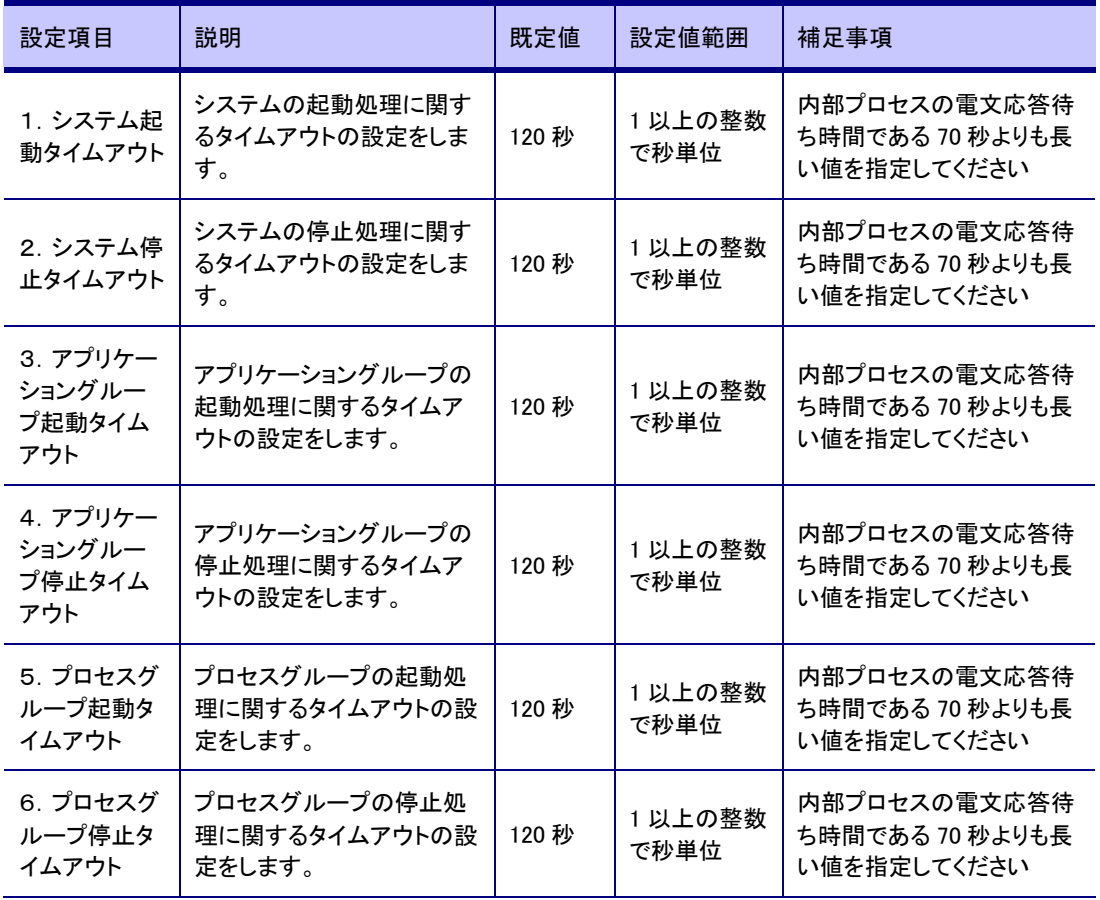

## 設定方法

- 1. otxadmin> set tpsystem.startTimeOut=120
- 2. otxadmin> set tpsystem.stopTimeOut=120
- 3. otxadmin> set tpsystem.applicationGroups.アプリケーショングループ名.startTimeOut=120
- 4. otxadmin> set tpsystem.applicationGroups.アプリケーショングループ名.stopTimeOut=120
- 5. otxadmin> set tpsystem.applicationGroups.アプリケーショングループ名.processGroups.プロセスグ ループ名.startTimeOut=120
- 6. otxadmin> set tpsystem.applicationGroups.アプリケーショングループ名.processGroups.プロセスグ ループ名.stopTimeOut=120

## <span id="page-14-0"></span>2.5.2. 起動・停止タイムアウト(プロセス終了)

アプリケーションプロセスの起動または停止に長い時間がかかる場合はタイムアウトを検出して異常終 了することがあります。この場合、処理時間が妥当か検証し、妥当でないなら処理を見直し、妥当ならタ イマ値を見直す必要があります。

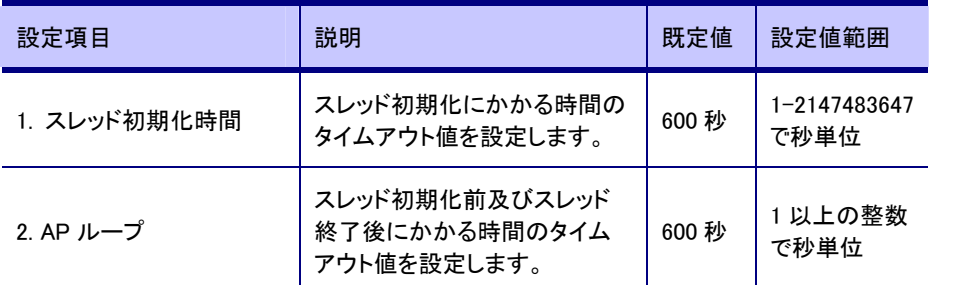

スレッド初期化時間のタイムアウト値は以下の場所で時間のかかる処理を行っている場合に考慮が必 要です。

- ・ コンストラクタ・デストラクタ(アパートメントの場合)
- ・ 常駐オブジェクトのコンストラクタ・デストラクタ

設定を反映させるためにはアプリケーショングループを再起動してください。

また、AP ループのタイムアウト値は以下の場所で時間のかかる処理を行っている場合に考慮が必要で す。

- ・ コンストラクタ・デストラクタ(ステートレスフリーの場合)
- ・ コンポーネント初期化インタフェース
- ・ 実装情報の定義関数
- ・ プロセス起動および終了時のコールバック関数
- ・ WO\_ObjectListener (JavaAP でフリースレッドモデルの場合のみ)
- ・ BindingHooks (ステートレスフリーで名前サーバへの登録方法が一時的の場合のみ)

設定を反映させるためには TP システムを再起動してください。

#### 設定方法

1. スレッド初期化時間

統合運用管理ツールのプロセスグループの[スレッド制御]-[スレッド初期化時間]

2. AP ループ

ファイル(unix の場合) : /opt/WebOTX/domains/<domain 名>/config/tpsystem/tpbase.cnf

修正前 : APLOOP 600

修正後 : APLOOP xxx

(注: xxx にプロセス起動または停止に必要な時間以上の値を秒単位で入れてください)

## <span id="page-15-0"></span>2.5.3. 呼び出しタイムアウト

・ クライアント側で設定する場合

クライアント側でオペレーション実行要求を出してからその応答をもらうまでのタイムアウト値を設定しま す。このタイムアウト値を設定することで、クライアントが無応答となることを抑止します。このタイムアウ ト値はサーバでの実行時間のほかに通信に要する時間およびキュー待ち時間を考慮して設定します。

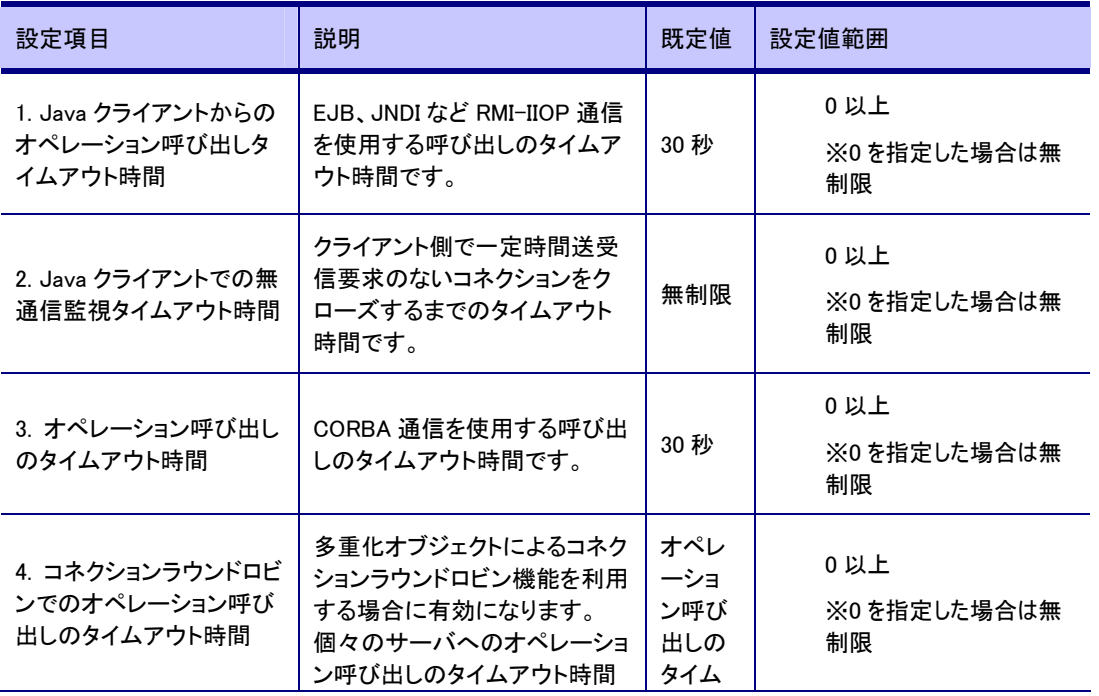

<span id="page-16-2"></span><span id="page-16-1"></span><span id="page-16-0"></span>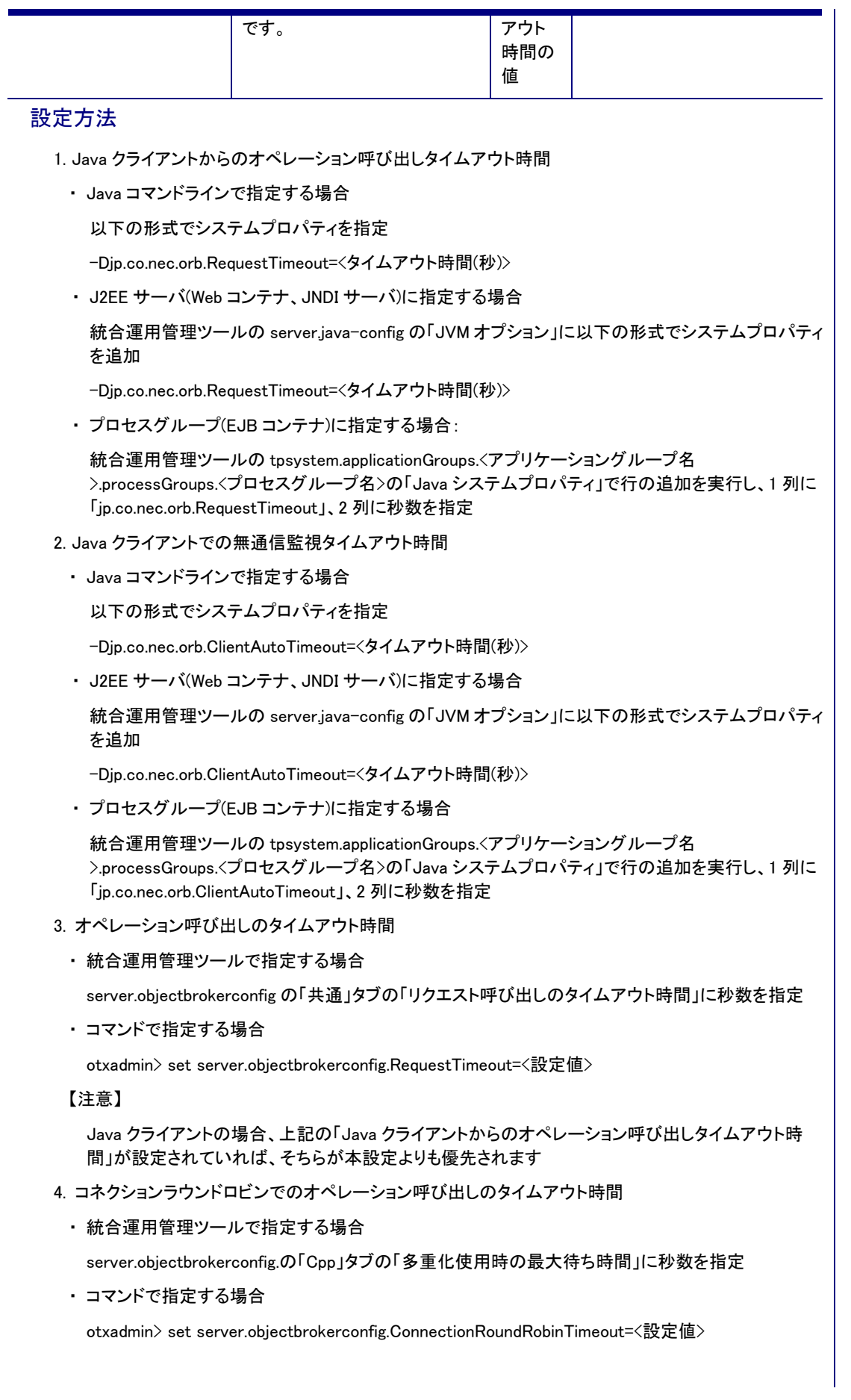

・ サーバ側で設定する場合(AP 応答監視タイマ)

オペレーション実行要求をサーバが受け付けてからその応答を返すまでのタイムアウト値を設定します (既定値:上限なし)。このタイムアウト値を設定することで、クライアントが無応答となることを抑止しま す。このタイムアウト値はサーバでの実行時間のほかに通信に要する時間およびキュー待ち時間を考 慮して設定します。各オペレーションの実行時間(予測値)の最大値よりは大きな値を設定する必要があ ります。設定を反映させるためにはアプリケーショングループの再起動が必要です。

なお、AP 応答監視タイマを超過した場合、クライアントにエラーは返りますがサーバ AP は処理を継続し たままなのでサーバ AP の無応答状態が改善するわけではありません。サーバ AP の無応答状態を改 善させるためには[2.5.4 実行時間タイムアウト]を設定してください。

## 設定方法

統合運用管理ツールのプロセスグループの[上限設定]-[AP 応答監視タイマ]

## 2.5.4. 実行時間タイムアウト

サーバ側でオペレーション実行を行なってから実行完了までのタイムアウト値を設定します(既定値:上 限なし)。この値はサーバでの実行時間のみ考慮して設定します(キュー待ち時間は含みません)。

実行時間上限設定を適切に行うために、運用アシスタントの実行時間上限の適正値算出機能を利用し てください。詳細は「運用編(TP モニタの運用操作) 2.40.4 実行時間上限の適正値算出」を参照してくだ さい。

なお、実行時間タイムアウト値を超過した場合、AP は終了します。AP を再起動させるためには再起動 回数(統合運用管理ツールの TP システムの[上限設定]-[プロセス障害時の再起動回数])を 2 以上にす る必要があります。推奨はデフォルトの 5 です。プロセス障害時の再起動回数が 1 で AP が終了した場 合、プロセスは終了したままで再起動しませんので注意してください。

#### 設定方法

統合運用管理ツールのオペレーションの[オペレーションの自動活性]-[実行時間上限]

## 2.5.5. クライアント無通信監視間隔

サーバとクライアントの間の無通信状態を監視します(既定値:上限なし)。本タイマ値以上無通信状態 (具体的には要求も応答も流れない状態)が続いた場合はコネクションを切断します。設定を反映させる ためには TP システムの再起動が必要です。

#### 設定方法

統合運用管理ツールの[IIOPListener]-[クライアント制御]-[クライアント無通信監視を行う]及び[クライア ント無通信監視間隔]

#### 2.5.6. キューイング数上限

サーバアプリケーションすべてのスレッドがクライアントからのリクエスト処理を行なっている場合、新た な要求はキューイングされ実行待ちとなります。既定値ではメモリの許す限りキューイングされてしまい、 クライアントから見るとキュー数が増えれば増えるほど無応答時間が長くなります。ある程度以上のキュ ーイングを抑制することによりクライアントのレスポンスを保証することが出来ます。

(平均待ち時間)=(平均サービス時間)\*{(キュー数)+1}

#### 設定方法

統合運用管理ツールで TP システム毎、アプリケーショングループ毎、プロセスグループ毎(後者ほど設 定優先度高)に設定できます。

- ・ TPシステムの[上限設定]-[キューの最大数]
- ・ アプリケーショングループの[キューの最大数]-[キューの最大数]
- ・ プロセスグループの[キューの最大数]-[キューの最大数]及び[アプリケーショングループと同様の 最大数とする]

# <span id="page-18-0"></span>2.5.7. 接続クライアント数上限

richクライアントの場合、想定以上の接続を受けるとサーバ側資源(主にメモリとファイルディスクリプタ)を 余分に使います。接続数に上限を設けることにより設定以上のクライアントから要求を受け付けなくする ことが出来ます。ただし接続クライアント数をぎりぎりに設定してしまうとゴーストセッションが残っている 場合、接続できなくなる可能性がありますので、ゴーストセッションの対策をとった上である程度の余裕 を持たせてください。ゴーストセッションの対策については運用編「トラブルシューティング(障害解析) ク ライアント接続数オーバへの対応」を参照してください。

#### 設定方法

統合運用管理ツールの[TP システム]-[IIOP リスナ]-[上限設定]-[利用可能な同時接続クライアント

数]

<span id="page-18-1"></span>2.5.8. 1 セッションあたりの同時実行数

thin クライアント構成の場合、Web サーバから 1 つのセッションを通して多重にリクエスト要求が発行され ます。クライアント数やトランザクション処理件数に応じた 1 セッションあたりの同時実行数を設ける必要 があります。

Web サーバが複数台ある場合、多重度の設定は個々の Web サーバに対してそれぞれ適用されます。全 ての Web サーバの中で、もっともリクエストの多重度が大きい値を設定してください。

#### 設定方法

統合運用管理ツールの[TP システム]-[IIOP リスナ]-[クライアント制御]-[1 プロセス当たりの多重度]

#### <span id="page-18-2"></span>2.5.9. 電文長の長いメッセージの送受信

サーバ側の送受信の上限は設定の有無にかかわらず 9,999,998 バイト(10M)となります。

また、クライアントが VB または C++の場合、電文の受信最大サイズは 8,388,608 バイト(8M)となります。 クライアント側での受信電文長を 10M まで増やしたい場合はクライアントマシンのレジストリ変更が必要 です。

#### 設定方法

レジストリの名前: HKEY\_LOCAL\_MACHINE¥SOFTWARE¥NEC¥ObjectSpinner¥1¥MaxMessageSize

属性:文字列属性(REG\_SZ)

値 :0~4294967295(単位:バイト)

意味:受信可能とする最大サイズを指定します。

補足:送信には関係ありません。

#### <span id="page-18-3"></span>2.5.10. 接続要求最大保留数

クライアントから瞬時に大量の接続要求が来た場合、WebOTX 側での接続処理が間に合わずクライアン トへエラーが返ってしまうことがあります。このような場合には本パラメータの値を大きくすることにより、 接続要求をサーバ側で保留することができます。

#### 設定方法

統合運用管理ツールの[TP システム]-[IIOP リスナ]-[クライアント制御]-[接続要求最大保留数]

## <span id="page-18-4"></span>2.5.11. メモリプールサイズ

クライアントからのリクエストはメモリプールとして事前に確保した共有メモリ上に受信されます。また、サ ーバからの応答もメモリプールに展開された後に送信を行います。これらの領域は、クライアントへの送 信が完了した時点で解放されます。

このような管理方式にすることで、外因によらず迅速で確実なバッファ取得ができることになりますが、 一方で、このサイズを適当な値に設定する必要があります。

バッファ使用区間はリクエストの受信から送信までですので、サーバ側でのオペレーションの同時実行 数が上がるほどバッファが必要になります(キューイングされているものも含む)。また、リクエストや応答 のメッセージサイズが大きいほどバッファが必要になります。

なお、本用途に使用されるバッファ領域はメモリプールサイズ×0.9 となります。

必要なメモリプールサイズの最大値は次の通り計算できます。

(メモリプールサイズの最大値) = (メモリブロック数) \* (ブロックサイズ) (メモリブロック数) = {もっとも大きい電文のサイズ/(ブロックサイズ) + 1} \* (WebOTX で同時に処理するオペレーション数) (ブロックサイズ) = 4704 bytes

## 設定方法

統合運用管理ツールの[TP システム]-[システムパラメータ/動的情報]-[メモリプールサイズ]

# <span id="page-20-0"></span>3.Webサーバ(Apache)のチューニング

全 Editon における Web サーバ(Apache) のチューニングについて説明します。

## <span id="page-20-1"></span>3.1. リクエスト処理数

Web サーバ(Apache)は、親プロセスと複数の子プロセスで構成されます。ブラウザから受信したリクエス トは、子プロセスに割り当てられて、リクエスト処理を実行します。

Apache のバージョンやプラットフォームにより、子プロセスでのリクエストの処理方法が異なります。

UNIX の場合かつ Apache1.3 の場合、リクエストを受ける度に子プロセスが起動し、1 つの子プロセスで 1 つのリクエストを処理します。子プロセスの数は受け付けたリクエスト数により増減します。

UNIX の場合かつ Apache2.0 の場合、マルチスレッド動作をする子プロセスが複数個起動し、子プロセ ス内の 1 スレッドで 1 つのリクエストを処理します。子プロセスの数は受け付けたリクエスト数により増減 します。

Windows の場合、マルチスレッド動作をする子プロセスが1個起動し、子プロセス内の 1 スレッドで 1 つ のリクエストを処理します。子プロセスの数は受け付けているリクエスト数に関係なく常に1固定です。

# <span id="page-20-2"></span>3.1.1. 最大同時リクエスト処理数

Web サーバが同時に処理できるリクエストの数を変更するには、最大同時リクエスト数の値を変更しま す。\${INSTANCE\_ROOT}/config/WebServer/httpd.conf を変更します。

#### UNIX

MaxClients 150

#### Windows

ThreadsPerChild 250

※本設定値に大きな値を設定すると、その分メモリ等のシステム資源が必要になりますので、値を変更 する際には十分注意してください。

## <span id="page-20-3"></span>3.1.2. その他の設定項目

Webサーバのリクエスト処理数に関係するその他の設定項目は以下のとおりです。システム要件に合わ せて各値を調整します。\${INSTANCE\_ROOT}/config/WebServer/httpd.conf を変更します。

## UNIX: Apache1.3

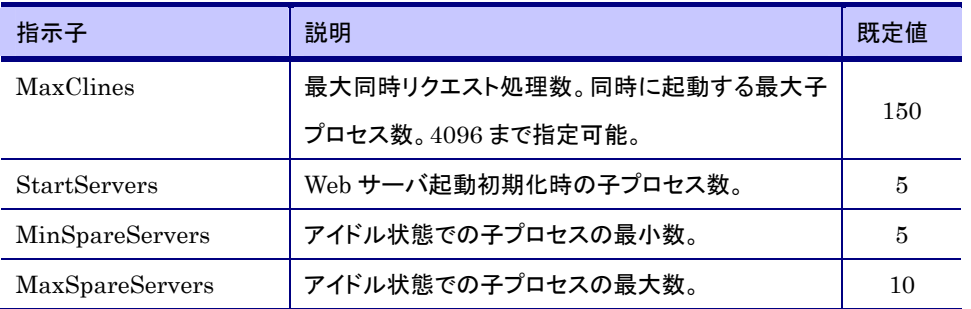

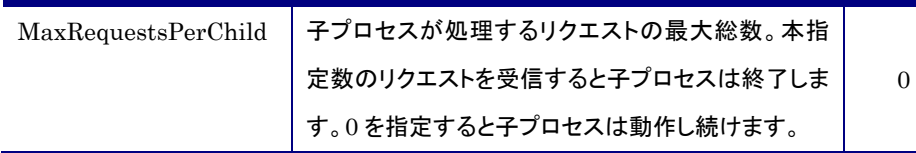

## 各指示子の詳細については、以下を参照してください。

[http://httpd.apache.org/docs/1.3/server-wide.html#process](http://httpd.apache.org/docs/1.3/server-wide.html%23process)

## UNIX: Apache2.0

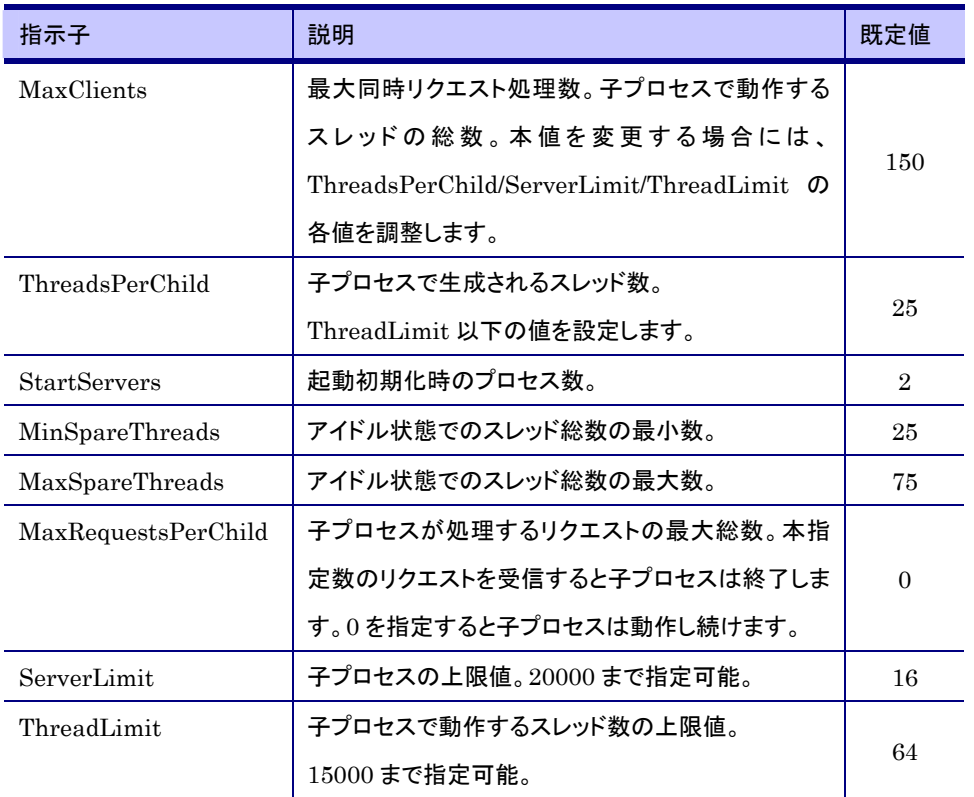

各指示子の詳細については、以下を参照してください。

<http://httpd.apache.org/docs/2.0/mod/worker.html>

## Windows

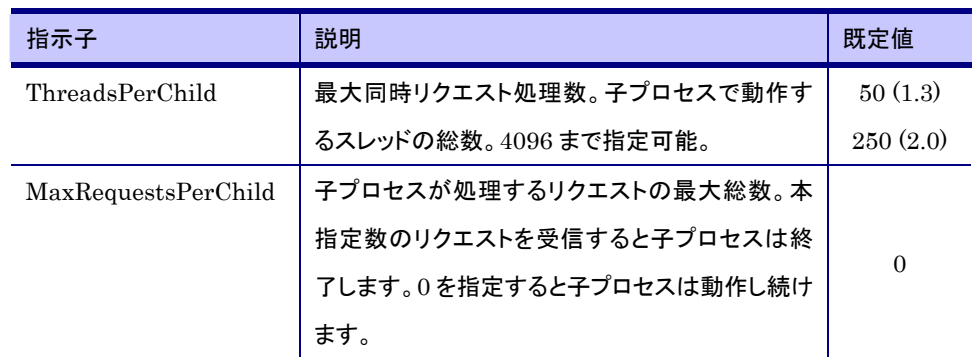

各指示子の詳細については、以下を参照してください。

[http://httpd.apache.org/docs/2.0/mod/mpm\\_winnt.html](http://httpd.apache.org/docs/2.0/mod/mpm_winnt.html)

# <span id="page-22-0"></span>4.Webコンテナのチューニング

全 Editon における Web アプリケーション実行時の Web コンテナのチューニングについて説明します。

## <span id="page-22-1"></span>4.1. プロセッサ数

Web コンテナには、Web ブラウザからのリクエストを処理するプロセッサが存在し、リクエストが来るとス レッドが割り当てられ、プロセッサがリクエスト処理を実行します。

同時に複数のリクエストが来た場合それだけプロセッサを消費しますが、その数を調整することで、同時 に処理できるリクエストの数を制限したり、拡大したりすることができます。

## <span id="page-22-2"></span>4.1.1. 最大プロセッサ数

同時に処理できるリクエストの数を拡大するには、最大プロセッサ数の値を変更します。以下をチューニ ングの指針としてください。

【シングルプロセスモード】

[Web サーバの最大同時接続数] ≦ [Web サーバプラグインの最大同時接続数] ≦ [Web コンテナの最 大プロセッサ数] + 5

※[Web コンテナの最大プロセッサ数] + 5 としているのは別途制御用スレッドが存在するためです。

Web コンテナの最大プロセッサ数を変更するには、otxadmin を使用して次のコマンドを実行します。

otxadmin> set --user <ユーザ名> --password <パスワード>

--host <ホスト名> --port <管理ポート>

server.http-service.http-listener.<リスナ ID>.max-processors=<最大数>

get コマンドを利用すれば、現在の値を確認できます。

otxadmin> get server.http-service.http-listener.<リスナ ID>.\*

なお、標準では以下のリスナ(リスナ ID)が定義されています。

- 外部 Web サーバと連携している場合
	- ajp-listener-1
- 内蔵 Web サーバを利用している場合
	- http-listener-1, http-listener-2

【マルチプロセスモード】

[Web サーバの最大同時接続数] ≦ [Web サーバプラグインの最大同時接続数] ≦ [Web コンテナの最 大処理スレッド数 \* プロセス数 + プロセスグループのキュー数]

Web コンテナの最大処理スレッド数を変更するには、運用管理コンソールの以下の設定値を変更しま

す。

[TP システム] – [アプリケーショングループ] - <アプリケーショングループ名> - [プロセスグループ] -<プ ロセスグループ名> の順にクリックしていき、[属性]タブ – [スレッド制御] – [スレッド数] の値を変更しま す。

Web コンテナのプロセス数を変更するには、運用管理コンソールの以下の設定値を変更します。

[TP システム] – [アプリケーショングループ] - <アプリケーショングループ名> - [プロセスグループ] -<プ ロセスグループ名> の順にクリックしていき、[属性]タブ – [プロセス制御] – [プロセス数] の値を変更し ます。

## <span id="page-23-0"></span>4.1.2. 最小プロセッサ数

最大プロセッサ数に応じて、最小プロセッサ数の値を変更します。この設定はシングルプロセスモード時 のみ適用されます。

Web コンテナのスレッド数は同時リクエスト数に応じて最小プロセッサ数から最大プロセッサ数に向けて 増加していきますが、 スレッド数の増加が追いつかない場合、接続バックログにキューイングされます。 この接続バックログがあふれると、コネクションが切断され、エラーとなります。 よって、以下をチューニ ングの指針としてください。

(最大プロセッサ数 – 最小プロセッサ数) > 接続バックログ数

otxadmin を使用して次のコマンドを実行します。

otxadmin> set --user <ユーザ名> --password <パスワード>

--host <ホスト名> --port <管理ポート>

server.http-service.http-listener.<リスナ ID>.max-processors=<最小数>

get コマンドを利用すれば、現在の値を確認できます。

otxadmin> get server.http-service.http-listener.<リスナ ID>.\*

なお、標準では以下のリスナ(リスナ ID)が定義されています。

- 外部 Web サーバと連携している場合

ajp-listener-1

- 内蔵 Web サーバを利用している場合

http-listener-1, http-listener-2

# <span id="page-23-1"></span>4.2. プラグインのリクエスト処理数

ドメインを WebOTX Web Server などの外部の Web サーバと連携した場合、Web サーバとドメインを接 続するプラグインというモジュールが存在します。

Web サーバやドメインでリクエストを処理するプロセッサ(スレッド)が調整可能であるように、プラグイン でもリクエスト処理数を調整することができます。

## <span id="page-23-2"></span>4.2.1. 最大同時リクエスト処理数

同時に処理できるリクエストの数を拡大するには、cachesize の値を変更します。

cachesize は、ドメインディレクトリの config/WebCont 配下の workers.properties(シングルプロセスモー ド時) ior workers.properties(マルチプロセスモード時) に定義します。このファイルをエディタで開いて 編集してください。

具体的には、次のようになります。"worker.ajp13"(シングルプロセスモード時) "worker.otxiiop"(マルチ プロセスモード時) については通常固定と考えてください(プラグインの負荷分散機能を利用した場合は 可変となります)。デフォルト値は 150 になっています。

worker.ajp13.cachesize=150 (シングルプロセスモード時) worker.otxiiop.cachesize=150 (マルチプロセスモード時)

値を反映するには Web サーバを再起動する必要があります。

また、マルチプロセスモード時は追加で以下の設定が必要になります。

運用管理コンソールより、[TP システム] – [IIOP リスナ] – [クライアント制御] – [1 プロセスあたりの多重 度] に cache\_size と同じ値を設定します。

<span id="page-25-0"></span>5.JMSのチューニング

JMS のチューニングについて説明します。ここでは、主に、メッセージの滞留に関するチューニングポイ ントについて説明しています。

以降の説明で、「設定方法」には、設定対象となる統合運用管理ツール上の項目名や、MOの属性名を 記述しています。設定方法の詳細については、マニュアル「運用編(JMSの運用操作)」-「JMSの運用操 作」を参照してください。

# <span id="page-25-1"></span>5.1. JMSサーバの設定

JMS サーバの設定について説明します。

## <span id="page-25-2"></span>5.1.1. JVMヒープサイズの設定

JMS サーバにおける JVM ヒープの最大サイズは、デフォルトで 192M バイトに設定されています。通常、 大量のメッセージ送受信で JMS サーバに負荷がある場合は、JVM ヒープサイズを大きくする必要があり ます。

JMS サーバの JVM ヒープの消費は、主に JMS サーバ内に滞留するメッセージの数とサイズに比例しま す。システムの運用上想定している数のメッセージが滞留した場合に、どの程度のメモリが消費される かを確認して十分なヒープサイズを設定することが必要になります。また、逆にシステムのリソースに合 わせて、後述する設定を行うことにより滞留自体を抑止することも有効です。

#### 確認方法

JVM ヒープ内のその時点での総メモリ量と、使用可能な空きメモリ量は、JMS サーバに関する統計情報 から確認できます。

統合運用管理ツールの場合:

総メモリ量 [WebOTX 管理ドメイン[<ホスト名>]]-[<ドメイン名>]-[統計情報]-[<ドメイン名>]-[アプリ ケーションサーバ]-[JMS サービス]-[MemoryTotal] 空きメモリ量 [WebOTX 管理ドメイン[<ホスト名>]]-[<ドメイン名>]-[統計情報]-[<ドメイン名>]-[アプ

リケーションサーバ]-[JMS サービス]-[MemoryFree]

運用管理コマンドの場合:

総メモリ量 otxadmin> get --monitor=true server.jms-service.MemoryTotal-Count 空きメモリ量 otxadmin> get --monitor=true server.jms-service.MemoryFree-Count

統計情報取得に必要な設定などの詳細については、マニュアル「運用編(JMS の運用操作)」-「JMS の 運用操作」-「JMS サービスの統計情報取得」を参照してください。

## 設定方法

必要な値を設定し、JMSサーバを再起動してください。

統合運用管理ツールで設定する場合: [WebOTX 管理ドメイン[<ホスト名>]]-[<ドメイン名>]-[アプリケーションサーバ]-[JMS サービス]-[起 動属性]-[JavaVM 引数]

運用管理コマンドで設定する場合:

otxadmin> set server.ims-service.vmargs=<JavaVM 引数>

例)

統合運用管理ツールでの指定 : -Xms128 -Xmx384 運用管理コマンド: otxadmin> set server.jms-service.vmargs="-Xms128 -Xmx384"

# <span id="page-25-3"></span>5.1.2. JMS起動タイムアウトの設定

<span id="page-26-1"></span><span id="page-26-0"></span>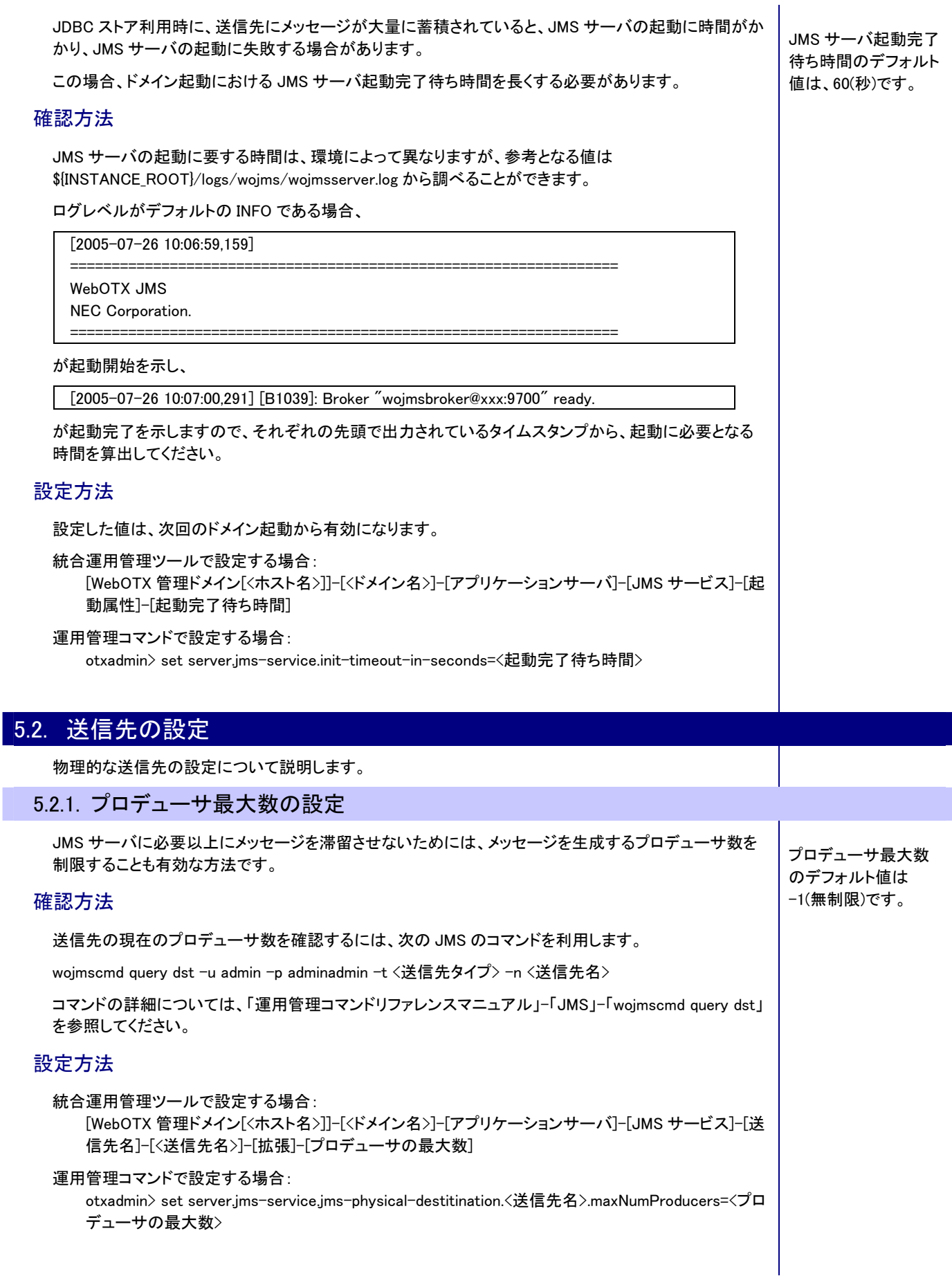

<span id="page-27-0"></span>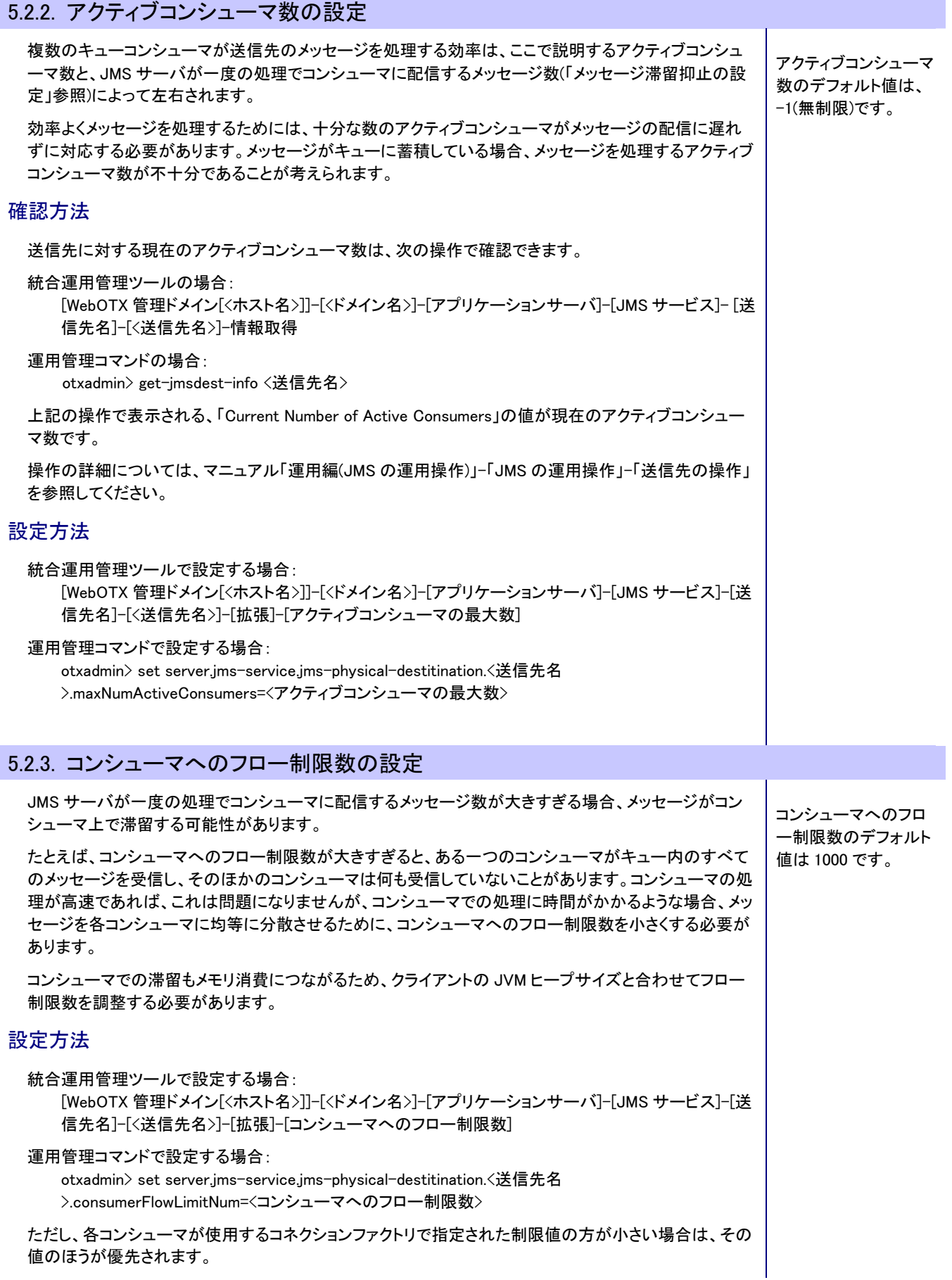

# 24

<span id="page-27-1"></span>T

<span id="page-28-0"></span>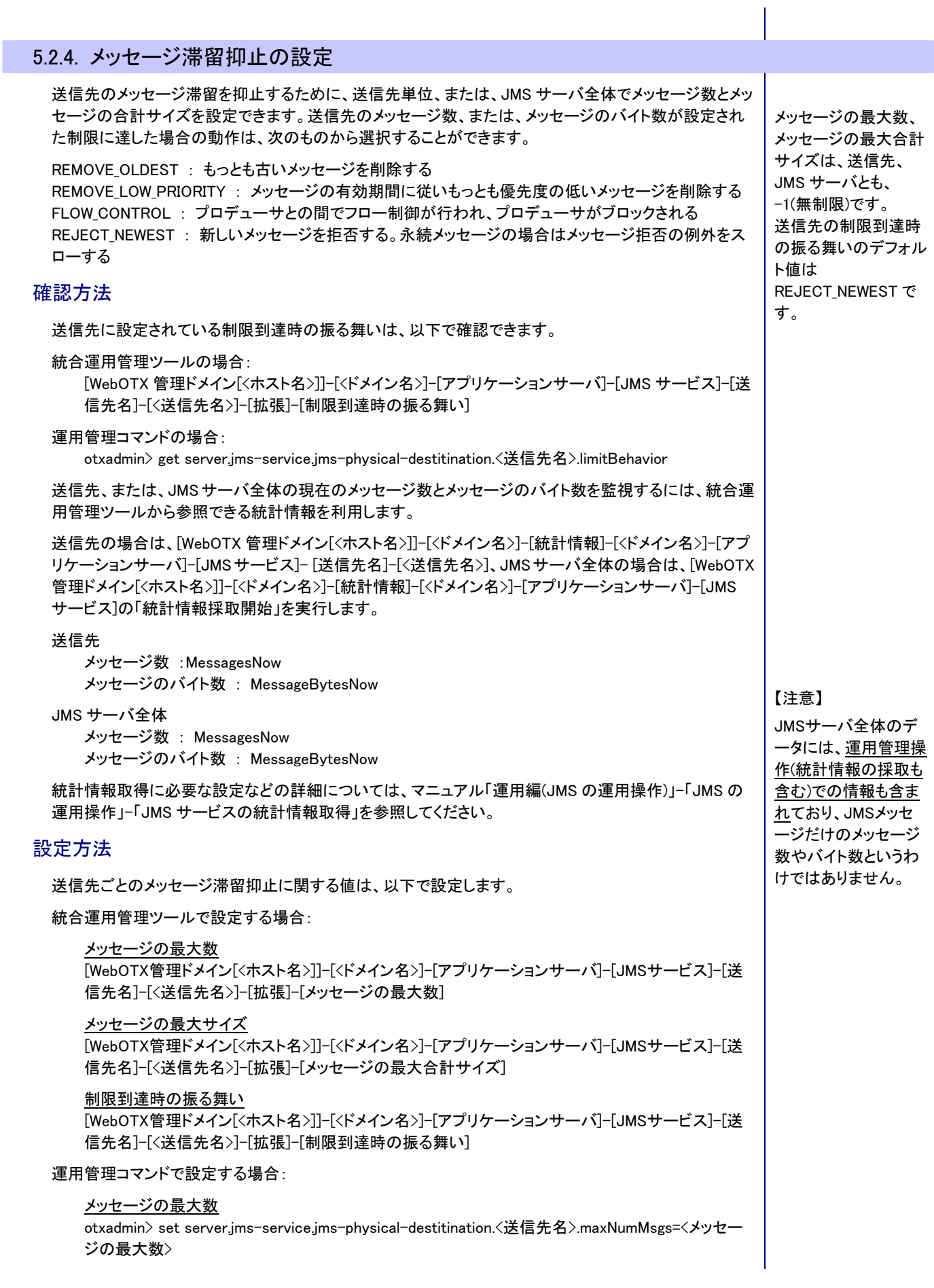

# メッセージの最大サイズ otxadmin> set server.jms-service.jms-physical-destitination.<送信先名>.maxTotalMsgBytes=<メッ セージの最大合計サイズ> 制限到達時の振る舞い otxadmin> set server.jms-service.jms-physical-destitination.<送信先名>.limitBehavior=<制限到達 時の振る舞い> JMS サーバ全体のメッセージ滞留抑止に関する値は、以下で設定します。 統合運用管理ツールで設定する場合: メッセージの最大数 [WebOTX管理ドメイン[<ホスト名>]]-[<ドメイン名>]-[アプリケーションサーバ]-[JMSサービ ス]-[JMSサーバ情報]-[JMSサーバ内メッセージ最大数] メッセージの最大サイズ [WebOTX管理ドメイン[<ホスト名>]]-[<ドメイン名>]-[アプリケーションサーバ]-[JMSサービ ス]-[JMSサーバ情報]-[JMSサーバ内メッセージ最大合計サイズ] 運用管理コマンドで設定する場合: メッセージの最大数 otxadmin> set server.jms-service.systemMaxCount=<JMSサーバ内メッセージ最大数> メッセージの最大サイズ

otxadmin> set server.jms-service.systemMaxSize=<JMSサーバ内メッセージ最大合計サイズ>

# <span id="page-29-0"></span>5.3. コネクションの設定

コネクション関連の設定について説明します。

## <span id="page-29-1"></span>5.3.1. サーバクライアント間の相互監視の設定

WebOTX JMS は、サーバとクライアント間の相互通信に TCP/IP プロトコルを利用していますが、データ 受信を主体としている場合、ネットワークの異常を検知できないような事象(簡単な例だと、相手側のケ ーブルが抜けたような場合)が発生する場合があり、次のような問題を引き起こす可能性があります。

- JMS サーバが、クライアントの異常を検知できずに、クライアントに関するリソースがパージできな い。
- JMS クライアントが、サーバの異常を検知できずに、メッセージ配信を待ちつづけてしまい、JMS サ ーバのクラスタ切替に対応できない。

このような問題を防ぐために、クライアントアプリケーションのライブラリレベルで、JMS サーバとの接続 を定期的にチェックする機能を提供しています。

この機能はデフォルトで動作しますが、監視間隔は任意の値に変更することができます。

## 設定方法(JMSサーバ)

JMS サーバに対する設定は、次のプロパティが対象になります。

wojms.ping.enabled

wojms.ping.interval

起動引数として設定する方法と、config.properties ファイルに設定する方法とがあります。設定方法や設 定値の詳細については、「運用編(コンフィグレーション)」-「JMS の設定」をご覧ください。

#### 起動引数

統合運用管理ツールの場合:

[WebOTX 管理ドメイン[<ホスト名>]]-[<ドメイン名>]-[アプリケーションサーバ]-[JMS サーバ]-[起動 属性]-[起動引数]で以下の設定を行ってください。

-Dwojms.ping.enabled=true –Dwojms.ping.interval=120

運用管理コマンドの場合:

<span id="page-30-0"></span>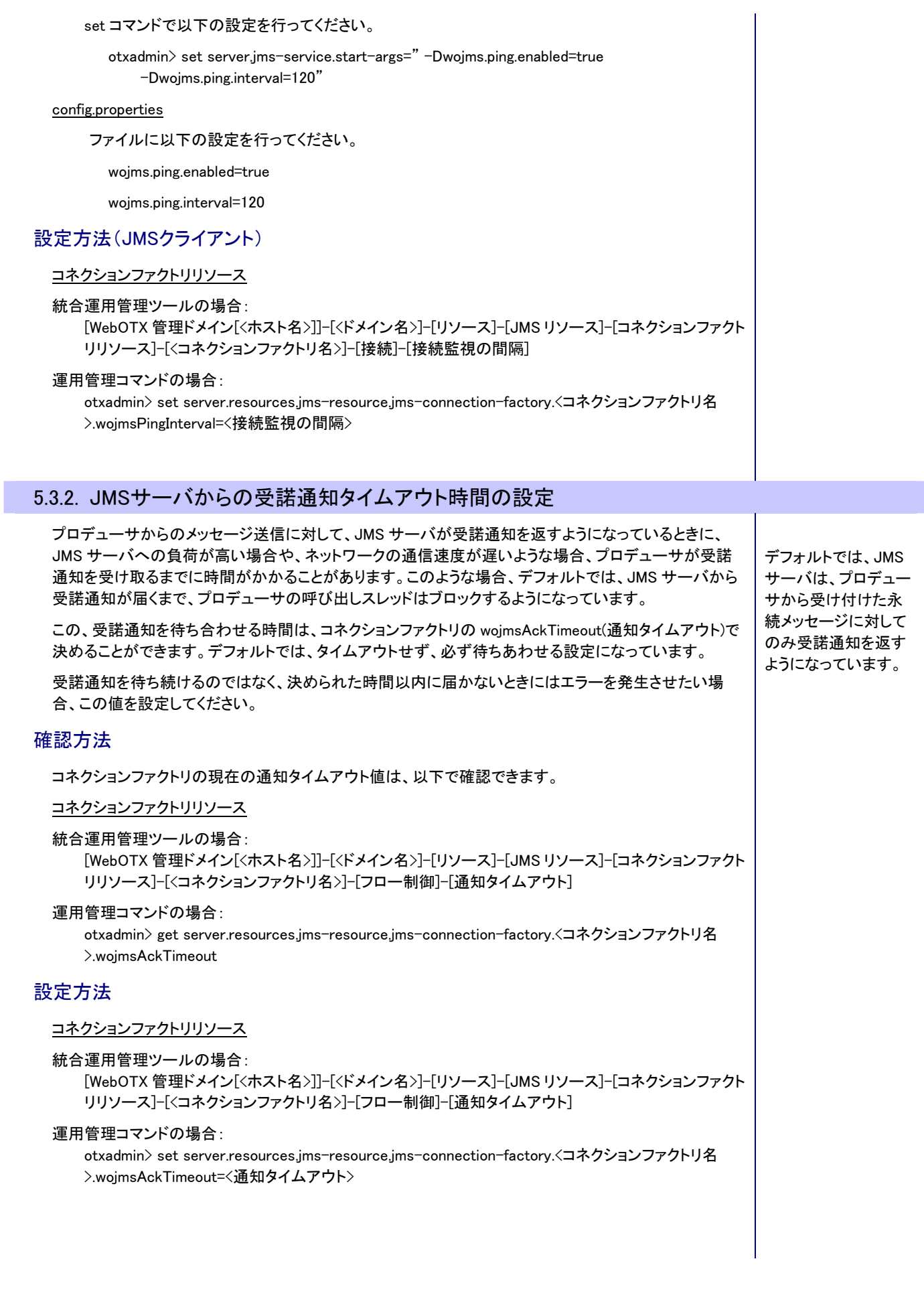

# <span id="page-31-0"></span>5.4. JMSクライアントのチューニング情報採取

JMS クライアントについてのチューニング情報採取について説明します。ここで採取した情報から、クラ イアント側にメッセージが滞留することによるメモリ負荷の状況を把握することができます。

まず、JMSサーバ側で提供する情報によって、どのJMSクライアントに問題がありそうかを把握し (「[5.4.1JMSサーバ側での情報採取」](#page-31-1))、その後、問題のありそうなJMSクライアント側で情報を採取する (「[5.4.2JMSクライアント側での情報採取」](#page-31-2))という手順になります。

#### <span id="page-31-1"></span>5.4.1. JMSサーバ側での情報採取

JMS サーバ側ではコネクション単位にメモリ情報を採取し、コネクション一覧で採取した情報を表示しま す。

## 設定方法

統合運用管理ツールで設定する場合:

以下の属性をチェックします。

[WebOTX 管理ドメイン[<ホスト名>]]-[<ドメイン名>]-[アプリケーションサーバ]-[JMS サービス]- [JMS サーバ情報]-[JMS クライアントメモリ情報採取]

#### 運用管理コマンドで設定する場合:

otxadmin> set server.jms-service.enableClientMetrics=true

## 採取情報

コネクション単位に次の情報を採取します。

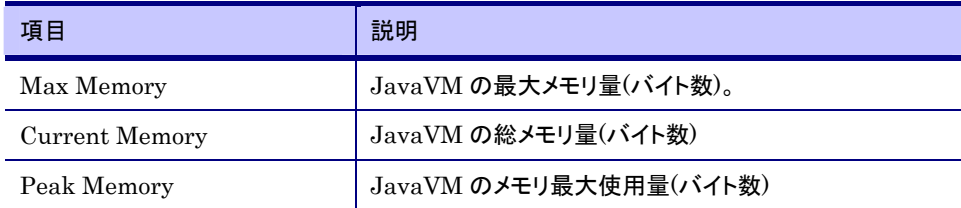

#### 確認方法

採取された情報は、以下の操作で確認できます。

統合運用管理ツールで確認する場合:

[WebOTX 管理ドメイン[<ホスト名>]]-[<ドメイン名>]-[アプリケーションサーバ]-[JMS サービス]-<コ ネクション一覧の取得>

運用管理コマンドで確認する場合:

otxadmin> list-jmsdest-connections

確認の結果、「Peak Memory」が、「Max Memory」に近いものがあれば、さらにそのクライアントに対して 次項で説明しているログを採取し、コネクションファクトリのフロー制御に関する設定値や、メモリサイズ を調整します。

#### <span id="page-31-2"></span>5.4.2. JMSクライアント側での情報採取

JMSクライアント実行時にJavaシステムプロパティを設定することにより、メモリ状況や、フロー制御に関 する項目をログ出力することが可能です。

コネクションファクトリの wojmsConsumerFlowLinit(滞留可能なメッセージ数の制限値)や、 wojmsConsumerFlowThreshold(配信を再開するポイント)、JMS クライアントのメモリサイズの決定には、 ここで採取できる情報も参考になります。

## 設定方法

JMS クライアントの Java システムプロパティとして、以下の値を指定します。

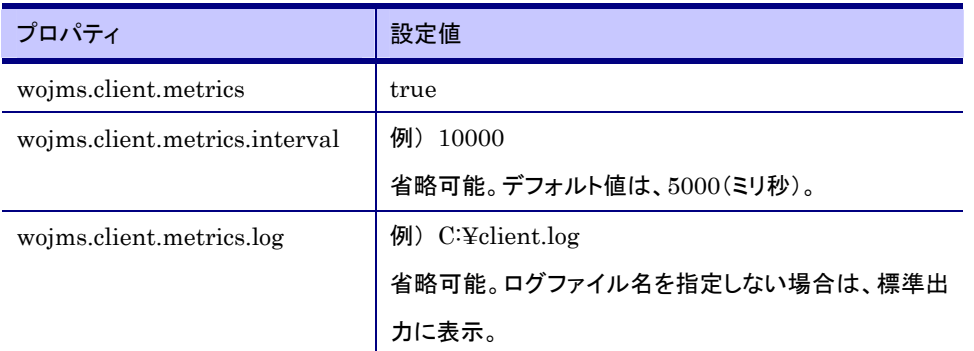

プロパティの詳細については、「運用編(コンフィグレーション)」-「JMS の設定」-「JMS 設定項目一覧」- 「JMS のプロパティ/属性一覧」-「JMS クライアントのプロパティ」をご覧ください。

## 採取情報

ログに出力する情報は次のとおりです。

● メモリ状況に関する項目

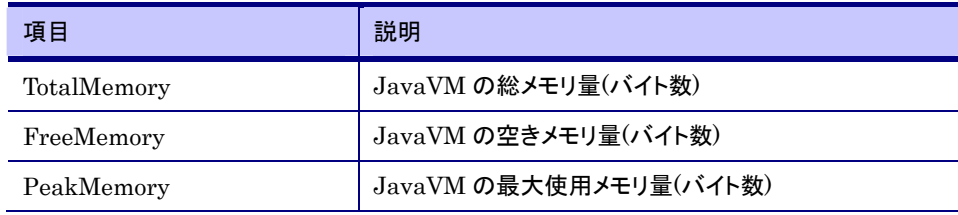

## ● コンシューマレベルのフロー制御に関する項目

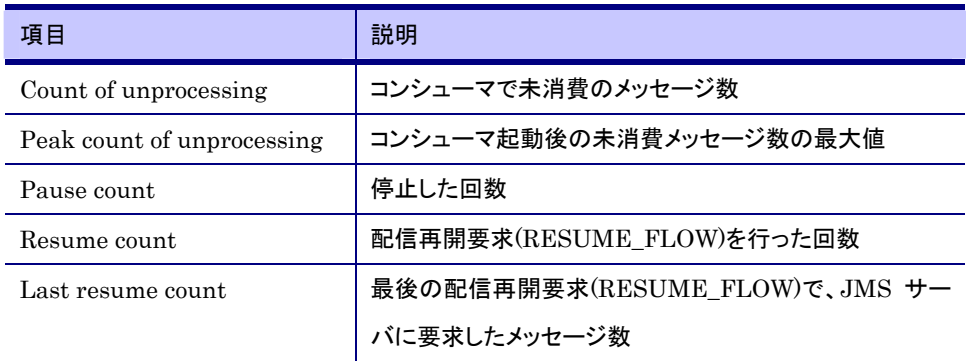

#### コネクションレベルのフロー制御に関する項目

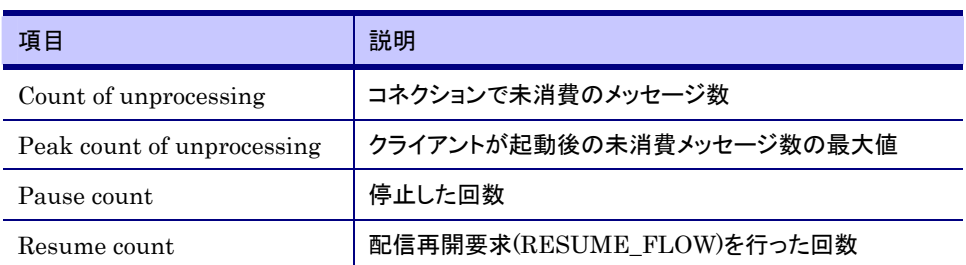

# コンシューマレベルのフロー制御について

コンシューマレベルでは、コンシューマ単位に滞留可能なメッセージ数の制限値 (wojmsConsumerFlowLimit)と、配信を再開するポイント(wojmsConsumerFlowThreshold)をコネクションフ ァクトリに設定してフロー制御を行っています。

## 【備考】

wojmsConsumerFlow Limit のデフォルト値は 1000、 wojmsConsumerFlow Threshold のデフォル ト値は、50(%)です。

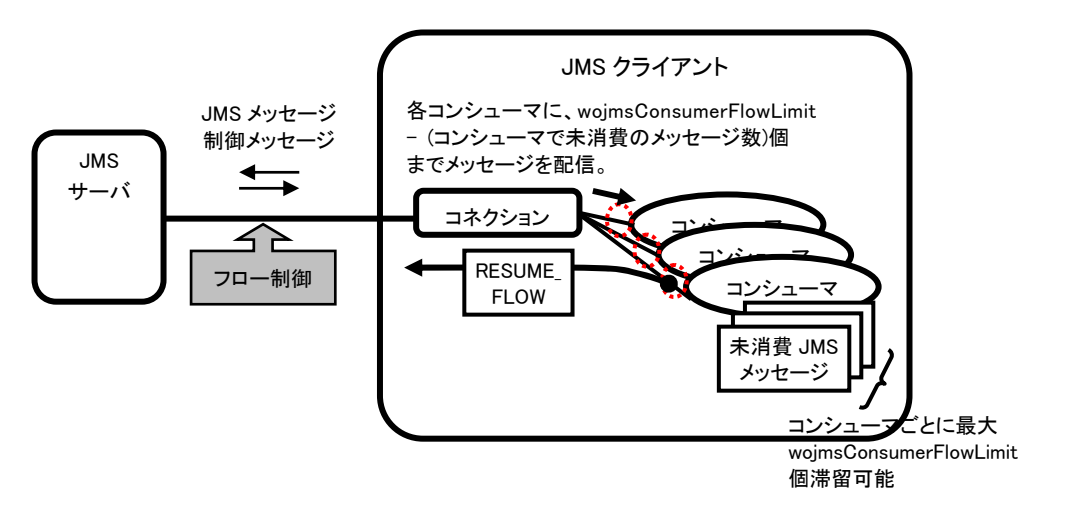

クライアントへ送信された JMS メッセージ数が、wojmsConsumerFlowLimit に達すると、JMS サーバはメ ッセージの配信を停止し、未消費メッセージ数が wojmsConsumerFlowThreshold(%)を下回ると配信を再 開します。配信再開後、JMS サーバから送信されるメッセージ数は、「wojmsConsumerFlowLimit - (コン シューマで未消費のメッセージ数)」となります。

1 つのコンシューマでは、最大、「Peak count of unprocessing」×(1 メッセージのサイズ)のメモリが滞留メ ッセージによって消費されることになります。「Peak count of unprocessing」の値を参考に、コネクションフ ァクトリの wojmsConsumerFlowLimit の値や、コンシューマ数、メモリサイズを調整します。

また、「Pause count」は、wojmsConsumerFlowLimit の値に達して停止した回数を示し、「Resume count」 は、wojmsConsumerFlowThreshold を下回って、配信を再開する要求を行った回数になります。受信した メッセージ数と比較して、「Pause count」や、「Resume count」の値が大きい場合は、 wojmsConsumerFlowLimit が小さすぎるか、wojmsConsumerFlowThreshold が大きすぎて、スループット を低下させている可能性があるため、これらの値を調整する目安とします。

# コネクションレベルのフロー制御について

コネクションレベルでは、同一コネクション上のすべてのコンシューマで滞留可能なメッセージ数の制限 値(wojmsConnectionFlowLimit)をコネクションファクトリに設定してフロー制御を行います。ただし、このフ ロー制御は、wojmsConnectionFlowLimitEnabled が true のとき行われ、デフォルトでは制御を行わない (false)設定になっています。

コンシューマ数が決まっていないような場合は、コネクションレベルでの制御が有効です。

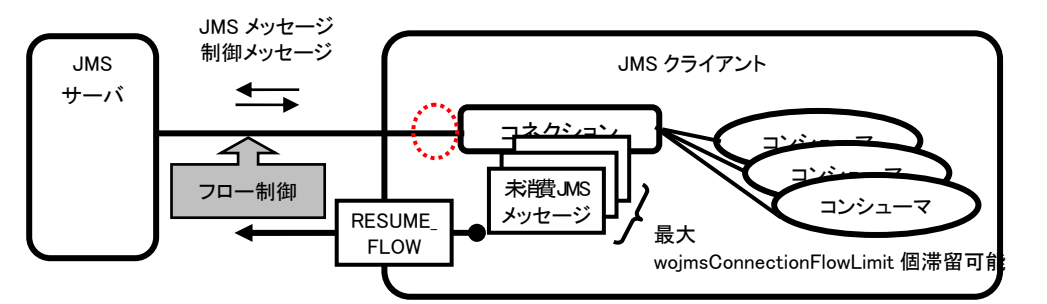

コネクション上のすべてのコンシューマの未消費メッセージが wojmsConnectionFlowLimit を超えると、合 計数がコネクションの制限を下回るまで、コネクション経由のメッセージ配信を停止します。

コネクションレベルで制御を行っている場合は、1 つのコネクションについて、最大、「Peak count of unprocessing」×(1 メッセージのサイズ)のメモリが滞留メッセージによって消費されることになります。 「Peak count of unprocessing」の値を参考に、メモリサイズの調整を行ってください。

【備考】 wojmsConnectionFlow Limit のデフォルト値は

1000 です。

# <span id="page-34-0"></span>6.Transactionサービスのチューニング

Transaction サービスのチューニングについて説明します。

以降の説明で、「設定方法」には、設定対象となる統合運用管理ツール上の項目名や、MOの属性名を 記述しています。設定方法の詳細については、マニュアル「運用編(コンフィグレーション)」-「11.Transactionサービスに関する設定」を参照してください。

# <span id="page-34-1"></span>6.1. トランザクションタイムアウト時間について

ここではトランザクションタイムアウト時間と ObjectBroker のリクエスト呼び出しのタイムアウト時間の関係に ついて、トランザクション実行中にサーバアプリケーションを呼び出さない場合とトランザクション実行中にサ ーバアプリケーションを呼び出す場合で分けて説明します。

なお、データベース等のリソースのタイムアウト設定はトランザクションタイムアウト時間を元に Transaction サービスで適宜変更しているので調整の必要はありません。

「トランザクションタイムアウト時間」

トランザクションを開始してから一定時間が経過してもコミットやロールバックなどの完 了処理が発行されない場合に、自動的にトランザクションをロールバックするまでの時 間です。Transaction サービスの機能であり、統合運用管理ツールなどで設定すること ができます。

「ObjectBroker のリクエスト呼び出しのタイムアウト時間」

クライアントアプリケーションからサーバアプリケーションに対して処理要求を行う際に、 ObjectBroker が基盤となって橋渡しを行います。クライアントアプリケーションでは、こ の処理要求が一定時間経過しても戻ってこない場合に要求が失敗したとみなしてエラ ーとする機能を提供しています。この一定時間のことを「ObjectBroker のリクエストタイ ムアウト時間」と呼び、統合運用管理ツールなどで設定することができます。 詳細は次のマニュアルを参照してください。 「運用編(コンフィグレーション)」-「12.ObjectBroker.に関する設定」

・ トランザクション実行中にサーバアプリケーションを呼び出さない場合

トランザクション実行中にサーバアプリケーションを呼び出さない場合とは、サーバアプリケーションでトラン ザクションを開始し、他のプロセス上のサーバアプリケーションを呼び出すことなくトランザクションが完結す る場合のことです。自プロセス上のサーバアプリケーションの呼び出しもこの場合に該当します。

この場合は、クライアントで設定するサーバアプリケーションを呼び出す際の通信のタイムアウト時間より短 い値をトランザクションタイムアウト時間に設定します。

これはクライアントからサーバへの呼び出しの中でトランザクションを実行するので、トランザクションのタイ ムアウトが発生した時点で通信のタイムアウトにより通信が切断されているとクライアントにトランザクション の成否を通知する手段が無くなるためです。

具体的にはクライアントで設定される ObjectBroker のリクエスト呼び出しのタイムアウト時間 (RequestTimeout: 既定値 30 秒)より短い値をサーバのトランザクションタイムアウト時間に設定します。

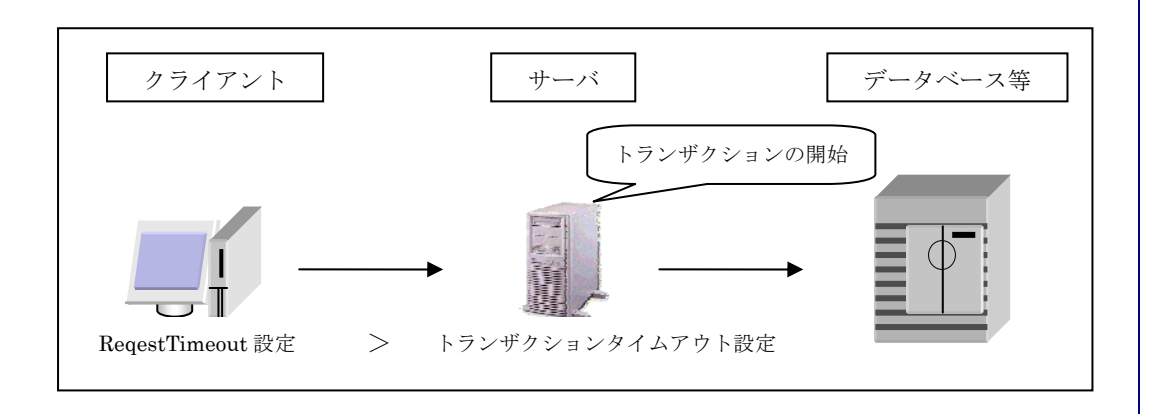

#### ・ トランザクション実行中にサーバアプリケーションを呼び出す場合

トランザクション実行中にサーバアプリケーションを呼び出す場合とは、クライアントアプリケーションでトラン ザクションを開始した後、サーバアプリケーションを呼び出し実行する場合、もしくはサーバアプリケーション でトランザクションを開始した後、他のプロセス上のサーバアプリケーションを呼び出し実行する場合のこと です。

この場合は、クライアントからサーバアプリケーションを呼び出す際の通信のタイムアウト時間より長い値を トランザクションタイムアウト時間に設定します。

これはトランザクションの開始と終了の間でサーバの呼び出しが行われるため、いくら通信のタイムアウト 時間を長くしてもトランザクションタイムアウト時間が経過した時点でトランザクションはロールバックしてしま うためです。

具体的にはクライアントで設定される ObjectBroker のリクエスト呼び出しのタイムアウト時間 (RequestTimeout: 既定値 30 秒)より長い値をクライアントまたはサーバ(トランザクションを開始する方)のト ランザクションタイムアウト時間に設定します。

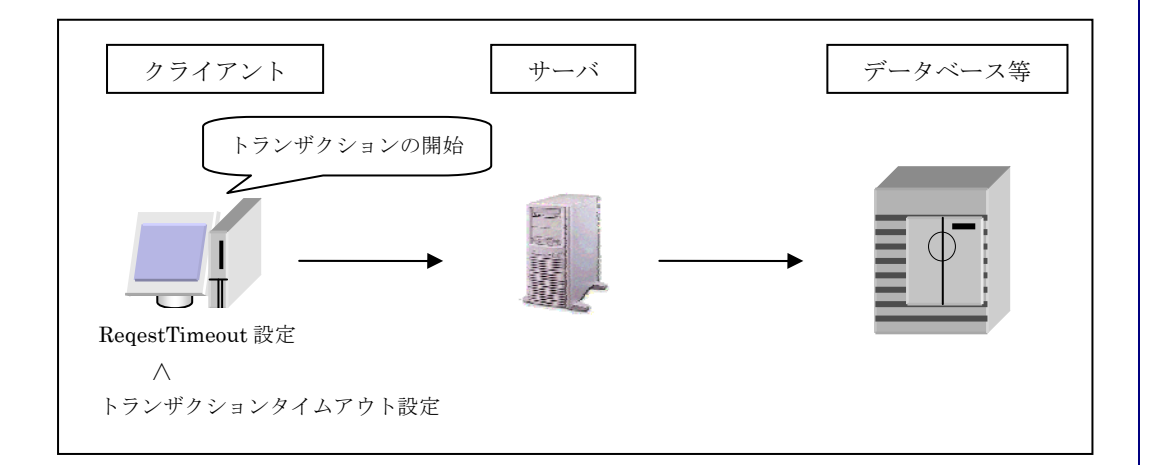

## 設定方法

サーバアプリケーションでトランザクションを開始し、統合運用管理ツールで設定する場合:

[WebOTX[<ホスト名>]]-[<ドメイン名>]-[server]-[transactionservice]-[TM 設定]-[トランザクションタイム アウト時間]

```
サーバアプリケーションでトランザクションを開始し、運用管理コマンドで設定する場合:
```
otxadmin> set server.transactionservice.tx-timeout=600(秒)

クライアントアプリケーションでトランザクションを開始する場合:

Java クライアントでは以下の形式でシステムプロパティを指定します。

-DTxTimeout=<トランザクションタイムアウト時間(秒)>

# <span id="page-36-0"></span>6.2. トランザクション高速化設定

#### DBコネクション事前生成機能無効化

EJB を利用した場合、トランザクションの開始(begin())の前に取得した DB コネクションをそのトランザクシ ョンに参加させることができます。これは DB コネクションの管理を行なっているために可能となっていま す。ただしこの機能を利用することが無い場合、DB コネクションの管理を行なう必要がなく、トランザクシ ョンの高速化させることが可能です。

具体的には以下のようなケースで高速化させることが可能です。

・ トランザクションの開始の前に取得した DB コネクションをそのトランザクションに参加させることはな く、DB コネクションの取得、及び、解放はトランザクションの開始と終了の間で行なわれている。

// DB コネクション事前生成機能利用(高速化不可) UserTransaction utx =  $\cdots$ ; DataSource ds =  $\cdots$ ;

Connection con = ds.getConnection(); utx.begin(); // コネクション(con)を利用した DataBase 更新をここで行なう utx.commit(); con.close();

```
// DB コネクション事前生成機能未使用(高速化可能) 
UserTransaction utx = \cdots;
DataSource ds = \cdots;
```
utx.begin(); Connection con = ds.getConnection(); // コネクション(con)を利用した DataBase 更新をここで行なう con.close(); utx.commit();

・ 他の Bean を呼び出す前には DB コネクションを解放し、DB コネクションの引継ぎを利用しない。

```
// DB コネクションの引継ぎを利用(高速化不可) 
DataSource ds = \cdots;
```
Connection con = ds.getConnection(); // コネクション(con)を利用した DataBase 更新をここで行なう // 別 Bean の呼び出し // コネクション(con)を利用した DataBase 更新をここで行なう con.close();

// DB コネクションの引継ぎを利用しない(高速化可能) DataSource ds =  $\cdots$ ;

Connection con = ds.getConnection();

// コネクション(con)を利用した DataBase 更新をここで行なう con.close(); // 別 Bean の呼び出し Connection con = ds.getConnection(); // コネクション(con)を利用した DataBase 更新をここで行なう con.close();

トランザクションの高速化は、\${INSTANCE\_ROOT}/config/TS/jta.conf に以下を追加したあとドメイン再起 動することにより行なうことができます。 wojta.enlistPrecreatedConnection=false

# <span id="page-38-0"></span>7.Webサービスのチューニング

Web サービスのチューニングについて説明します。

# <span id="page-38-1"></span>7.1. SOAP通信高速化設定

JAX-PRC を利用した Web サービスでは、高速な XML パーサを利用することができます。高速な XML パ ーサを有効にするには Web サービスを実行するドメインの起動オプションに設定を追加します。この設定 により、SOAPメッセージのxml階層が深いパターン等で高速化の効果が期待できますが、最終的には必 ずご自身の作成したアプリケーションを用いてこの設定の有無を変えてパフォーマンスを測定し、安定し て高いパフォーマンスが得られる設定を採用してください。なお、この設定を行うと UTF-8 の SOAP メッセ ージしか扱うことができないなどの制限事項 がありますので、注意してください。制限事項の詳細につい ては、マニュアル「注意制限事項」 - 「4.1. 相互接続性に関する制限事項」を参照してください。

[Web Edition/Standard-J Edition/Standard Edition 以上かつシングルプロセスモードの場合]

SOAP 通信高速化設定は、運用管理コマンド(otxadmin)を使い、次のように設定します。 otxadmin> login --user admin --password adminadmin --port 6212 (これはログインの例です) otxadmin> create-jvm-options –Dwoparser=true ※ 設定を有効にするにはドメインの再起動が必要です。

この設定を無効化するには、運用管理コマンド(otxadmin)を使い、次のように設定します。 otxadmin> login --user admin --password adminadmin --port 6212 (これはログインの例です) otxadmin> delete-jvm-options –Dwoparser=true ※ 設定を有効にするにはドメインの再起動が必要です。

## [Standard Edition 以上かつマルチプロセスモードの場合]

SOAP 通信高速化設定は、運用管理コマンド(otxadmin)を使い、次のように設定します。

otxadmin> login --user admin --password adminadmin --port 6212 (これはログインの例です)

otxadmin> stop-apg [アプリケーショングループ名]

otxadmin> add-pg-javasystem-property –-apgroup [アプリケーショングループ名] –-javasystemprop woparser --value true [プロセスグループ名]

otxadmin> start-apg [アプリケーショングループ名]

この設定を無効化するには、運用管理コマンド(otxadmin)を使い、次のように設定します。

otxadmin> login --user admin --password adminadmin --port 6212 (これはログインの例です)

otxadmin> stop-apg [アプリケーショングループ名]

otxadmin> delete-pg-javasystem-property -–apgroup [アプリケーショングループ名] -–javasystemprop woparser [プロセスグループ名]

otxadmin> start-apg [アプリケーショングループ名]

#### **MEMO**

SOAP 通信高速化オ プションを設定しない 場合、UTF-8、 UTF-16 を扱うことが できます。

# <span id="page-39-0"></span>8.JDBCデータソースのチューニング

JDBC データソースのチューニングについて説明します。ここでは、主に、コネクションプール数に関する チューニングポイントについて説明しています。

以降の説明で、「設定方法」には、設定対象となる統合運用管理ツール上の項目名や、MOの属性名を 記述しています。設定方法の詳細については、マニュアル「運用編(コンフィグレーション)」 - 「9. JDBC データソースに関する設定」を参照してください。

# <span id="page-39-1"></span>8.1. コネクションプール数の設定

コネクションプール数の設定について説明します。

## <span id="page-39-2"></span>8.1.1. 最小プールサイズの設定

アプリケーションの性能に大きな影響があるため、最小プールサイズを適切にチューニングすることが重 要です。

最小プールサイズ[minPoolSize]にはデフォルトで 4 が設定されています。最小プールサイズに、アプリケ ーションの動作スレッド数と同じ値を設定すると、最も高い性能を得ることができますが、反面、多くのコ ネクションやメモリなどの資源が必要となります。このため、一般的には、データベースサーバ側の接続 数の制限に合わせてコネクションプール数のチューニングを行います。

最小プールサイズには、システム内で使用される全コネクション数がデータベースサーバ側の接続数の 制限を越えない範囲で、アプリケーションの動作スレッド数か、それより小さい値を設定してください。コ ネクションプールは、アプリケーションプロセス毎に、JDBC データソースの定義数分存在します。それら のコネクションプールの最小プール数を合計し、運用管理操作で必要となるコネクション数などを考慮し た上で、最小プールサイズ、または、データベースサーバ側の接続数の制限値を調整してください。

最小プールサイズを超えて払い出されたコネクションは、アプリケーションが使い終わった後で破棄され ます。その際、アプリケーションが使い終わった直後にコネクションが破棄されると、負荷が高い場合に、 コネクションの接続および切断を繰り返すことで性能が極端に低下することが懸念されます。そのため の対策として、コネクション解放の待ち合わせ時間[shrinkDelayTime]のデフォルト値が 15 秒に設定され ています。それでもなお、度々コネクションの接続および切断が繰り返される状況になる場合は、コネク ション解放の待ち合わせ時間を長くすることで性能を改善できます。

#### 確認方法

アプリケーションの動作スレッド数は、最小プールサイズに設定する最大値です。その値と、負荷をかけ た際の次の統計情報(使用中コネクションの最大数)の値を照らし合わせて、最終的に最小プールサイ ズに設定すべき値を決定してください。

統合運用管理ツールで確認する場合:

#### エージェントで動作する場合

 [WebOTX 管理ドメイン[<ホスト名>]]-[<ドメイン名>]-[統計情報]-[<ドメイン名>]-[アプリケーション サーバ]-[リソース]-[jdbc-datasource.JDBC データソース名]-[プール中のコネクション 数]-[NumConnUsed]-[使用中コネクション数の最大値]

Standard/Enterprise Editionのプロセスグループで動作する場合

[WebOTX 管理ドメイン[<ホスト名>]]-[<ドメイン名>]-[統計情報]-[<ドメイン名>]-[TP システム]-[ア プリケーショングループ]-[アプリケーショングループ名]-[プロセスグループ]-[プロセスグループ 名]-[process]-[プロセス ID]-[リソース]-[jdbc-datasource.JDBC データソース名]-[プール中のコネ クション数]-[NumConnUsed]-[使用中コネクション数の最大値]

#### 運用管理コマンドで確認する場合:

#### エージェントで動作する場合

otxadmin> get --monitor \*.\*.jdbc-datasource\*.NumConnUsed-HighWaterMark

Standard/Enterprise Editionのプロセスグループで動作する場合 otxadmin> get --monitor tpsystem.\*.\*.\*.\*.\*.jdbc-datasource\*.NumConnUsed-HighWaterMark 統計情報は、JDBCデータソースの統計情報の採取レベルをONに設定した上で、JDBCデータソースか ら最初にコネクション取得を行った際に表示されます。採取レベルの変更方法は次の通りです。 統合運用管理ツールで設定する場合: 次の属性の値を変更し、更新ボタンを押してください。 [WebOTX 管理ドメイン[<ホスト名>]]-[<ドメイン名>]-[アプリケーションサーバ]-[モニタリングサービ ス]-[モジュールモニタリングレベル]-[jdbc datasource モニタリングレベル] 運用管理コマンドで設定する場合: otxadmin> set server.monitoring-service.module-monitoring-levels.jdbc-datasource=ON 設定方法 統合運用管理ツールで設定する場合: 次の属性の値を変更し、更新ボタンを押してください。 [WebOTX 管理ドメイン[<ホスト名>]]-[<ドメイン名>]-[リソース]-[jdbc データソース]-[JDBC データソ ース名]-[コネクションプール]-[最小プールサイズ] [WebOTX管理ドメイン[<ホスト名>]]-[<ドメイン名>]-[リソース]-[jdbcデータソース]-[JDBCデータソ ース名]-[コネクションプール]-[コネクション解放までの待ち時間] 運用管理コマンドで設定する場合: otxadmin> set server.resources.jdbc-datasource.<JDBC データソース名>.minPoolSize=10 otxadmin> set server.resources.jdbc-datasource.<JDBC データソース名>.shrinkDelayTime=60 8.1.2. 初期プールサイズの設定 初期プールサイズ[initialPoolSize]に 0 が設定されている場合、アプリケーションがコネクションを取得す る際に、必要に応じて接続されます。このため、業務の運用開始直後は、コネクションの接続を行う分、 業務の性能が悪くなります。 EJB アプリケーションや Web アプリケーションでは、初期プールサイズで指定された数のコネクションが、 アプリケーションプロセス起動時に予め接続されていますので、業務の運用開始直後の性能劣化を防ぐ ことができます。 初期プールサイズには、最小プールサイズで指定された数以下の値を指定してください。 設定方法 統合運用管理ツールで設定する場合: 次の属性の値を変更し、更新ボタンを押してください。 [WebOTX 管理ドメイン[<ホスト名>]]-[<ドメイン名>]-[リソース]-[jdbc データソース]-[JDBC データソ ース名]-[コネクションプール]-[初期プールサイズ] 運用管理コマンドで設定する場合: otxadmin> set server.resources.jdbc-datasource.<JDBC データソース名>.initialPoolSize=4

# <span id="page-40-1"></span><span id="page-40-0"></span>8.1.3. 最大プールサイズの設定

特定のアプリケーションプロセスで、極端に多くのコネクションを取得してしまうと、他のアプリケーション プロセスでデータベースに接続できなくなってしまう恐れがあります。このような状況を防止するための 対策としては、最大プールサイズの設定が有効です。最大プールサイズ[maxPoolSize]には、最小プー ルサイズよりも大きく、データベースサーバ側の最大接続数よりも小さい値を設定してください。

## 設定方法

統合運用管理ツールで設定する場合:

#### 次の属性の値を変更し、更新ボタンを押してください。

[WebOTX 管理ドメイン[<ホスト名>]]-[<ドメイン名>]-[リソース]-[jdbc データソース]-[JDBC データソ ース名]-[コネクションプール]-[最大プールサイズ]

#### 運用管理コマンドで設定する場合:

otxadmin> set server.resources.jdbc-datasource.<JDBC データソース名>.maxPoolSize=10

# <span id="page-41-0"></span>8.2. その他の設定

その他の設定について説明します。

<span id="page-41-1"></span>8.2.1. ステートメントの最大プール数の設定

JDBC ドライバでステートメントプール機能をサポートしている場合、その機能を利用することで、ステート メントの生成コスト分の性能を改善することができます。

JDBC データソースがサポートする JDBC ドライバの中では、Oracle と SequeLink の JDBC ドライバで、 ステートメントプール機能をサポートしています。

ステートメントプール機能では、文字列化された SQL 命令をキーにしてステートメントの検索が行われま す。このため、文字列化された SQL 命令に、可変の値が含まれない java.sql.preparedStatement を利用 し、検索効率を高めることが重要です。

#### 設定方法

統合運用管理ツールで設定する場合:

次の属性の値を変更し、反映ボタンを押してください。 [WebOTX 管理ドメイン[<ホスト名>]]-[<ドメイン名>]-[リソース]-[jdbc データソース]-[JDBC データソ ース名]-[コネクションプール]-[ステートメントの最大プール数]

運用管理コマンドで設定する場合:

otxadmin> set server.resources.jdbc-datasource.<JDBC データソース名>.maxStatements=20

# <span id="page-42-0"></span>9.EJBコンテナのチューニング

Standard-J Edition および Standard/Enterprise Edition における EJB コンテナのチューニング方法に関 して説明します。

## <span id="page-42-1"></span>9.1. EJB

EJB は、ステートフルセッション Bean、ステートレスセッション Bean、エンティティ Bean、メッセージドリブン Bean の 4 種類あり、用途に応じて使い分けられます。

## <span id="page-42-2"></span>9.1.1. ステートレスセッションBeanのチューニング

ステートレスセッション Bean は名前の通り状態(ステート)を持ちません。そのため事前にインスタンスを 生成し、プールしておくことが可能です。インスタンス生成は CPU リソースを消費し、時間がかかります ので、運用中のインスタンス生成を避けるために事前生成とプーリングが行われます。

また複数クライアントから同時に呼び出しが行われることを想定して、複数のインスタンスをプールして おくことも可能です。プールするインスタンス数を増やすと、プール数に比例してメモリを消費します。

ステートレスセッション Bean のチューニングはインスタンスプールのプール数の調整によって行われま す。これは Edition によって設定項目が変わります。

#### Standard/Enterprise Editionの場合

リモートインタフェースを使用した場合、プールするインスタンス数はプロセスグループのスレッド数と同 じ値になります。「2.4.1 多重度のチューニング」を参考にスレッド数を設定してください。

配備されたアプリケーション単位でプールするインスタンス数を調整することも可能です。以下のどちら かの方法により 0~スレッド数の間で設定してください。

- 統合運用管理ツール [(ドメイン名)]-[アプリケーション]-[WebOTXJ2EE アプリケーション]-[(モジュール名)]-[(ファイル 名)]-[(アプリケーション名)]-[(リモートインタフェース)]の「一般」タブの「事前生成オブジェクト数」
- 運用管理コマンド

otxadmin> set applications.j2ee-applications.(モジュール名).(ファイル名).(アプリケーション名).(リモ ートインタフェース).priorGenerationCount=(設定したい数)

ローカルインタフェースを使用した場合、プールするインスタンス数は EJB コンテナの設定項目である 「通常プールサイズ」で設定されます。既定値では「通常プールサイズ」は 0 になっています。インスタン ス事前生成機能を有効にするには、「通常プールサイズ」を 1 以上にしてください。 設定方法は、次の「Standard-J Edition の場合」を参照してください。

#### Standard-J Editionの場合

プールするインスタンス数は EJB コンテナの設定項目である「通常プールサイズ」で設定されます。既定 値では「通常プールサイズ」は 0 になっています。インスタンス事前生成機能を有効にするには、「通常プ ールサイズ」を 1 以上にしてください。

- 統合運用管理ツール [(ドメイン名)]-[アプリケーションサーバ]-[EJB コンテナ]の「通常プールサイズ」
- 運用管理コマンド otxadmin> set server.ejb-container.steady-pool-size=(設定したい数)

# <span id="page-42-3"></span>9.1.2. ステートフルセッションBeanのチューニング

ステートフルセッション Bean は状態を持ちますので事前生成は行えません。クライアントからステートフ ルセッション Bean が利用される時、必ずインスタンス生成/破棄が行われます。状態が必要ないアプリ ケーションの場合、ステートレスセッション Bean で設計し、事前生成・プーリング機能を有効にした方が

実行性能は良くなります。

ステートフルセッション Bean ではプールの代わりにキャッシュが使われます。メモリ上に作られ、破棄さ れていないインスタンスが長時間アクセスされない場合、状態がファイルにキャッシュされます。頻繁に キャッシングが行われる場合、アプリケーションの問題(クライアントから bean の remove()メソッドが呼ば れていない)もしくはインスタンスのタイムアウト設定時間が短すぎることが考えられます。インスタンス のタイムアウト設定時間は次のように設定します。

- 統合運用管理ツール [(ドメイン名)]-[アプリケーションサーバ]-[EJB コンテナ]の「アイドルタイムアウト(キャッシュ)」
- 運用管理コマンド otxadmin> set server.ejb-container.pool-idle-timeout-in-seconds=(設定したい数)

## <span id="page-43-0"></span>9.1.3. エンティティBeanのチューニング

エンティティ Bean はプールとキャッシュ両方を利用します。プーリングについては「9.1.1.ステートレスセッ ション Bean のチューニング」、キャッシングについては「9.1.2.ステートフルセッション Bean のチューニン グ」を参照してください。

# <span id="page-43-1"></span>9.1.4. メッセージドリブンBeanのチューニング

ステートレスセッション Bean と同様に事前生成・プーリングが行われます。「9.1.1.ステートレスセッション Bean のチューニング」を参照してください。ただし Standard-J Edition での通常プールサイズの設定は EJB コンテナではなく、独自の MDB コンテナの設定に拠ります。

- 統合運用管理ツール [(ドメイン)]-[アプリケーションサーバ]-[MDB コンテナ]
- 運用管理コマンド otxadmin> set server.mdb-container.steady-pool-size=(設定したい数)

<span id="page-44-0"></span>10. 通信に関するチューニング

ブラウザから Web サーバを経由し AP サーバにアクセスする場合の通信に関するチューニングについて 説明します。

## <span id="page-44-1"></span>10.1. TCP/IPに関する設定について

全ての通信の基本である OS の TCP/IP に関する設定について説明します。

#### 概要

TCP/IP に関する最も重要な設定は、送信タイムアウト時間と KeepAlive の設定です。例えば、通信相手 のサーバマシンの電源が落ちて、TCP/IP の切断処理が行われないままとなった場合、クライアントで は、送信タイムアウト時間と KeepAlive のどちらかの設定によって障害が検出されるまで、通信できない 状態になります。

大抵の場合、送信タイムアウト時間の設定によって、長くて10分程度で障害を検出することができます。 ただ、稀に受信待ちとなった場合には、KeepAlive の OS のデフォルト設定で約 2 時間障害を検出できま せん。

KeepAlive の設定は、サーバ側で無効なコネクションを破棄するために利用することがより一般的です。

システムの障害復旧時間の要件に応じて、これらの設定のチューニングを行ってください。

## OSの設定方法

設定内容や設定方法は、次に示す通り、OS 毎に異なります。詳細については、各 OS のリファレンスをご 覧ください。

#### HP-UXの場合)

/etc/rc.config.d/nddconf に次のように設定します。

送信タイムアウト時間(データ送信時):

 TRANSPORT\_NAME[num]=tcp NDD\_NAME[num]=tcp\_ip\_abort\_interval NDD\_VALUE[num]=600000

送信タイムアウト時間(接続要求時):

 TRANSPORT\_NAME[num]=tcp NDD\_NAME[num]=tcp\_ip\_abort\_cinterval NDD\_VALUE[num]=75000

#### KeepAlive:

次のデフォルトの設定では、tcp\_ip\_abort\_interval の値を加えた2時間10分で障害を検出します。

TRANSPORT NAME[num]=tcp NDD\_NAME[num]=tcp\_keepalive\_interval NDD\_VALUE[num]=7200000

#### Linuxの場合)

/etc/sysctl.conf に次のように設定します。

送信タイムアウト時間(データ送信時):

次のデフォルトの設定では、13~30 分で障害を検出します。

#### 送信タイムアウト時間(接続要求時):

net.ipv4.tcp\_syn\_retries = 5

KeepAlive:

次のデフォルトの設定では、7200 秒 + 75 x 9 秒で、約2時間11分で障害を検出します。

net.ipv4.tcp\_keepalive\_intvl = 75

net.ipv4.tcp keepalive proves  $= 9$ 

net.ipv4.tcp\_keepalive\_time = 7200

#### Solarisの場合)

/etc/system に次のように設定します。

送信タイムアウト時間(データ送信時):

set tcp:tcp ip abort interval = 480000

送信タイムアウト時間(接続要求時):

set tcp:tcp\_ip\_abort\_cinterval = 180000

KeepAlive:

次のデフォルトの設定では、tcp\_ip\_abort\_interval を加えた2時間8分で障害を検出します。

set tcp:tcp\_ip\_keepalive\_interval = 7200000

#### Windowsの場合)

レジストリ HKEY\_LOCAL\_MACHINE¥System¥CurrentControlSet¥services¥Tcpip¥Parameters キーの 値を次のように設定します。

送信タイムアウト時間(データ送信時):

次の設定では、アダプタ毎のレジストリ値 TcpInitialRTT の値が 3000 ミリ秒である場合、

3 + (3 x 2) + (6 x 2) + (12 x 2) + (24 x 2)秒で、約93秒で障害を検出します(リトライする度に、リトラ イの間隔が直前の間隔の2倍になります)。

TcpMaxDataRetransmissions REG\_DWORD 5

送信タイムアウト時間(接続要求時):

次の設定では、アダプタ毎のレジストリ値 TcpInitialRTT の値が 3000 ミリ秒である場合、

3 + (3 x 2) + (6 x 2)秒で、約21秒で障害を検出します(リトライする度に、リトライの間隔が直前の間 隔の2倍になります)。

TcpMaxConnectRetransmissions REG\_DWORD 3

KeepAlive:

次のデフォルトの設定では、7200 秒 + 5x1000 ミリ秒で、約2時間で障害を検出します。

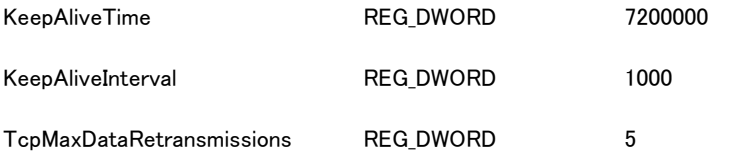

# **MEMO**

Windows の初期値は OS により様々です。 OS のリファレンスや ホームページで確認 してください。

次のレジストリ値 TcpInitialRTT は、設定場所やデフォルト値が OS 毎に異なります。

デフォルト値については OS 毎に確認して頂く必要がありますが、TcpMaxConnectRetransmissions や TcpMaxDataRetransmissions といった再送回数のチューニングだけを行うようにすれば、設定場所まで 意識する必要はありません。

TcpInitialRTT REG\_DWORD 3000

## KeepAliveを有効にするための設定

WebOTX では、デフォルトの設定で KeepAlive の動作が有効になります。このため、設定変更を行う必要 はありません。ここでは、WebOTX で利用することが多い Oracle クライアントでの設定方法について説明 します。詳細については、Oracle のリファレンスを参照してください。

Oracle thinドライバでKeepAliveを有効にするための設定

JDBC データソースのデータソース名[dataSourceName]に設定する接続文字列として、次の形式(例)で 設定してください。

"jdbc:oracle:thin:@(DESCRIPTION=(ADDRESS=(PROTOCOL=TCP)(HOST=xxx.xxx.xxx.xxx)(PORT=1

521))(CONNECT\_DATA=(SERVICE\_NAME=ORCL))(ENABLE=BROKEN))"

Oracle OCIドライバおよびC++アプリケーションでKeepAliveを有効にするための設定

Oracle Net Service の tnsnames.ora ファイルに、次の形式(例)で設定してください。

ORCL = (DESCRIPTION= (ADDRESS=(PROTOCOL=TCP)(HOST=xxx.xxx.xxx.xxx)(PORT=1521))

(CONNECT\_DATA= (SERVICE\_NAME=ORCL))(ENABLE=BROKEN))